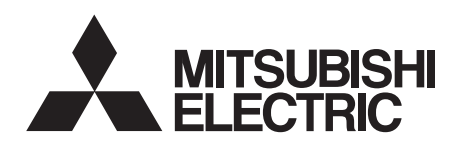

# INVERTERPlug-in option INSTRUCTION MANUAL**FR-A7ND**

**DeviceNet** communication function

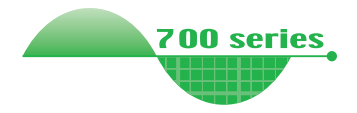

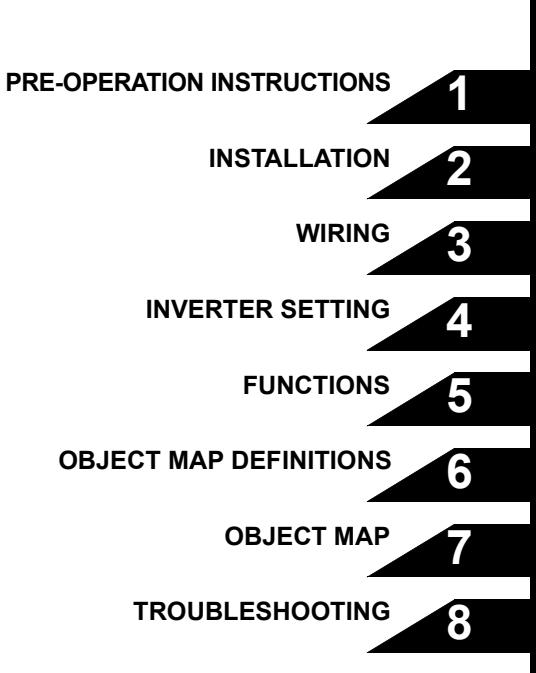

**Thank you for choosing this Mitsubishi Inverter plug-in option. This Instruction Manual gives handling information and precautions for use of this equipment. Incorrect handling might cause an unexpected fault. Before using the equipment, please read this manual carefully to use the equipment to its optimum. Please forward this manual to the end user.**

### **This section is specifically about safety matters**

**Do not attempt to install, operate, maintain or inspect this product until you have read through this Instruction Manual and appended documents carefully and can use the equipment correctly. Do not use this product until you have a full knowledge of the equipment, safety information and instructions.**

**In this Instruction Manual, the safety instruction levels are classified into "WARNING" and "CAUTION".**

# **WARNING**

**Incorrect handling may cause** hazardous conditions. **death or severe injury.**

**CAUTION**

**Incorrect handling may cause hazardous conditions, resulting in medium or slight injury, or may cause only material damage.**

**The level may even lead to a serious consequence according to conditions. Both instruction levels must be followed because these are important to personal safety.** *CAUTION* 

### **SAFETY INSTRUCTIONS**

**1. Electric Shock Prevention**

### **WARNING**

- • **While the inverter power is ON, do not open the front cover or the wiring cover. Do not run the inverter with the front cover or the wiring cover removed. Otherwise you may access the exposed high voltage terminals or the charging part of the circuitry and get an electric shock.**
- **Even if power is OFF, do not remove the front cover except for wiring or periodic inspection. You may accidentally touch the charged inverter circuits and get an electric shock.**
- • **Before wiring or inspection, power must be switched OFF. To confirm that, LED indication of the operation panel must be checked. (It must be OFF.) Any person who is involved in wiring or inspection shall wait for at least 10 minutes after the power supply has been switched OFF and check that there are no residual voltage using a tester or the like. The capacitor is charged with high voltage for some time after power OFF, and it is dangerous.**
- **Any person who is involved in wiring or inspection of this equipment shall be fully competent to do the work.**
- **The plug-in option must be installed before wiring. Otherwise, you may get an electric shock or be injured.**
- **Do not touch the plug-in option or handle the cables with wet hands. Otherwise you may get an electric shock.**
- **Do not subject the cables to scratches, excessive stress, heavy loads or pinching. Otherwise you may get an electric shock.**

#### **2. Injury Prevention**

## A CAUTION

- **The voltage applied to each terminal must be the ones specified in the Instruction Manual. Otherwise burst, damage, etc. may occur.**
- **The cables must be connected to the correct terminals. Otherwise burst, damage, etc. may occur.**
- **Polarity must be correct. Otherwise burst, damage, etc. may occur.**
- **While power is ON or for some time after power-OFF, do not touch the inverter as they will be extremely hot. Doing so can cause burns.**

#### **3. Additional Instructions**

**Also the following points must be noted to prevent an accidental failure, injury, electric shock, etc.**

**1) Transportation and mounting**

### **CAUTION**

- **Do not install or operate the plug-in option if it is damaged or has parts missing.**
- **Do not stand or rest heavy objects on the product.**
- **The mounting orientation must be correct.**
- **Foreign conductive objects must be prevented from entering the inverter. That includes screws and metal fragments or other flammable substances such as oil.**

**2) Trial run**

### A CAUTION

• **Before starting operation, each parameter must be confirmed and adjusted. A failure to do so may cause some machines to make unexpected motions.**

#### **3) Usage**

# **WARNING**

- •**Do not modify the equipment.**
- **Do not perform parts removal which is not instructed in this manual. Doing so may lead to fault or damage of the inverter.**

# **CAUTION**

- **When parameter clear or all parameter clear is performed, the required parameters must be set again before starting operations because all parameters return to the initial value.**
- **Static electricity in your body must be discharged before you touch the product. Otherwise the product may be damaged.**
- **4) Maintenance, inspection and parts replacement**

## **CAUTION**

- • **Do not test the equipment with a megger (measure insulation resistance).**
- **5) Disposal**

### **CAUTION**

• **This inverter plug-in option must be treated as industrial waste.**

#### **6) General instruction**

**Many of the diagrams and drawings in this Instruction Manual show the inverter without a cover or partially open for explanation. Never operate the inverter in this manner. The cover must be reinstalled and the instructions in the invertermanual must be followed when operating the inverter.**

### $-$  CONTENTS  $-$

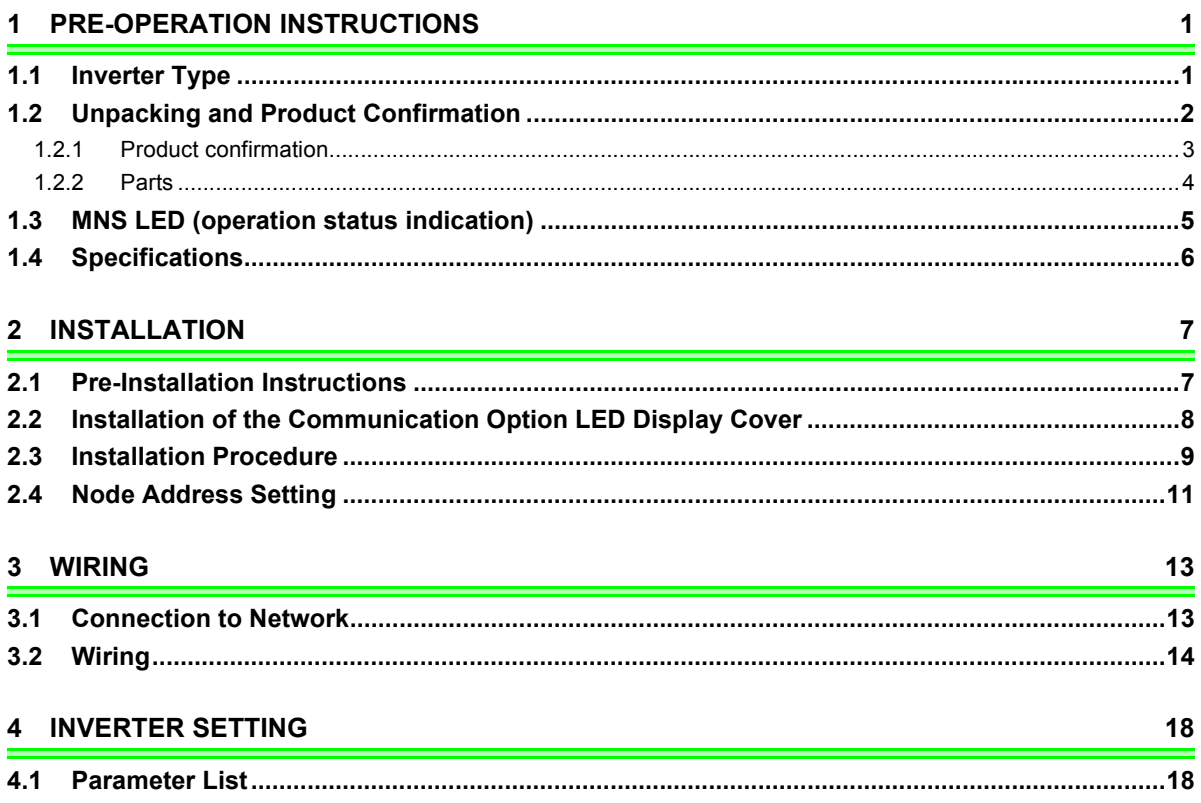

 $\prime$ 

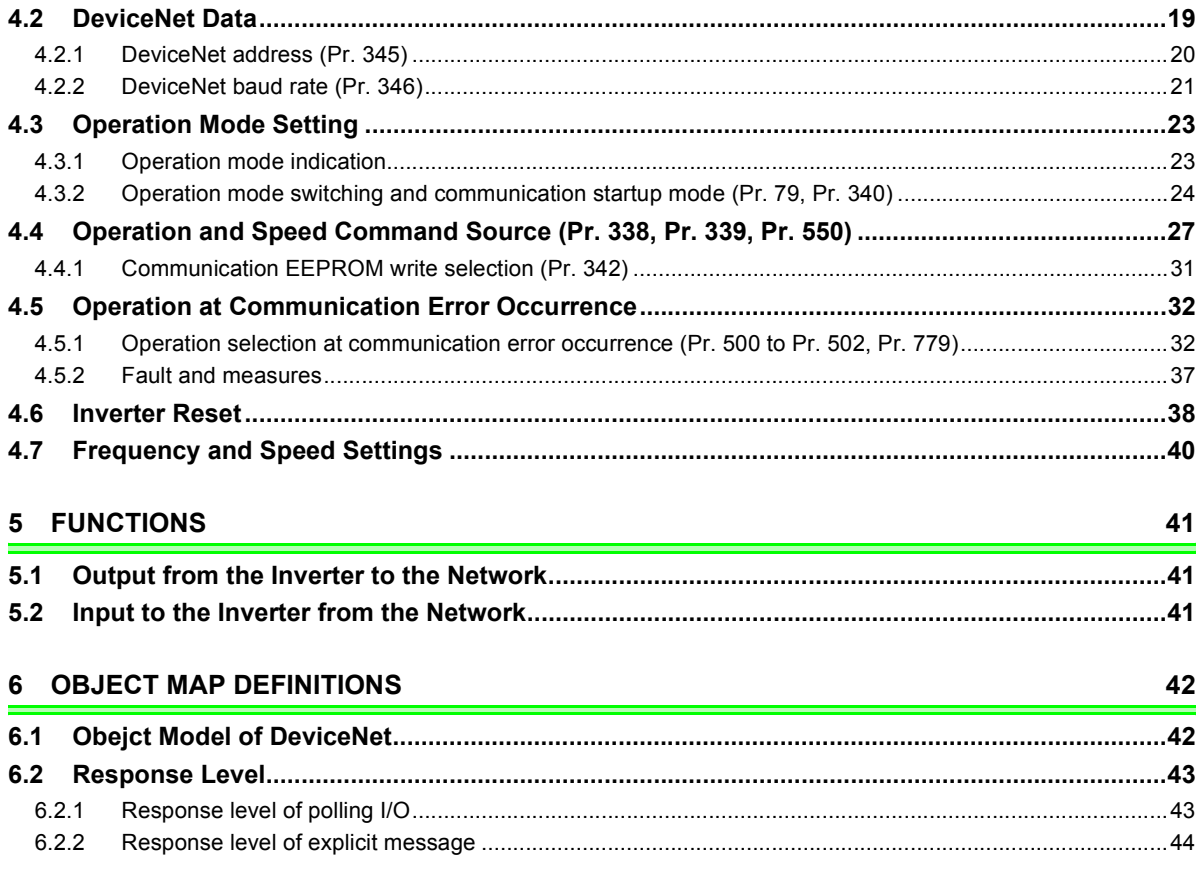

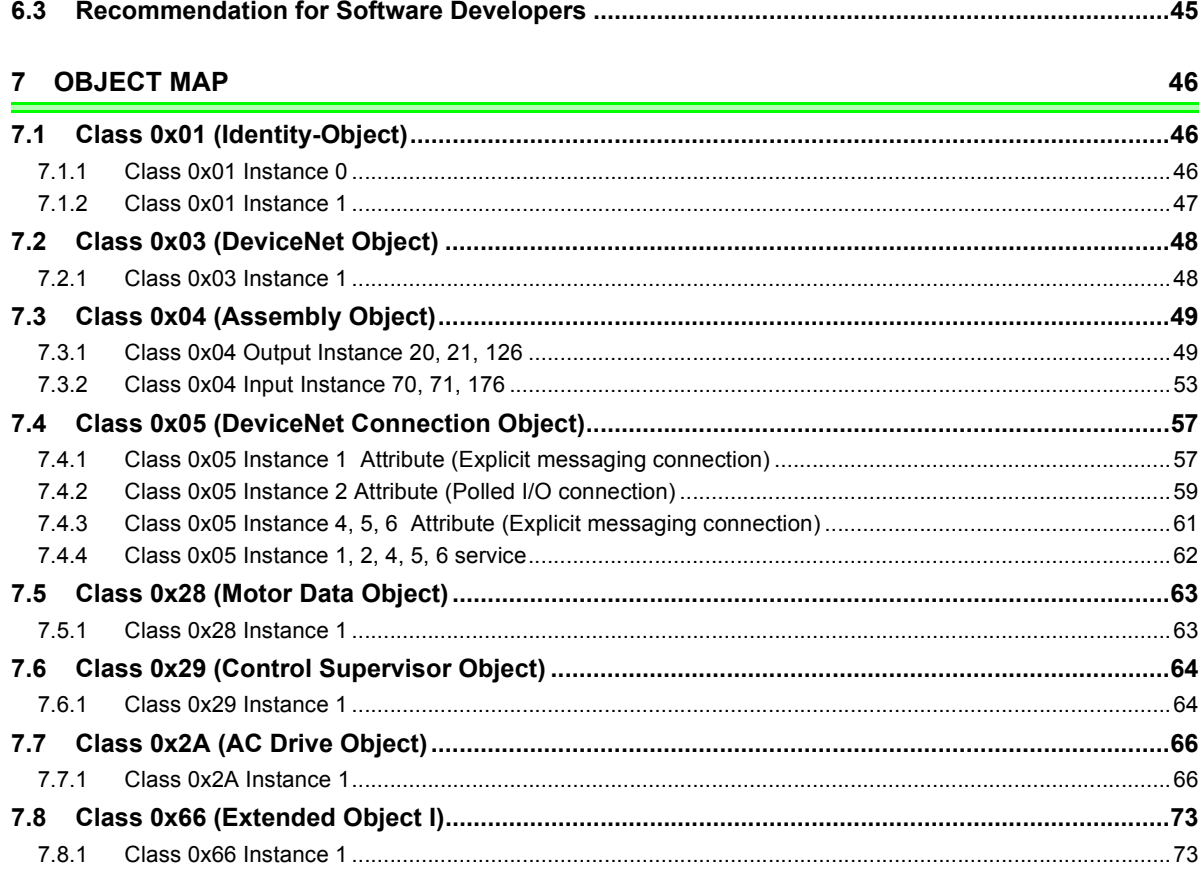

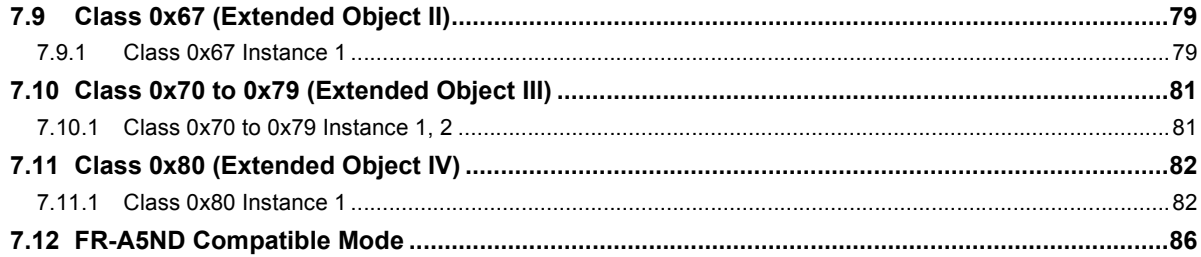

#### 8 TROUBLESHOOTING

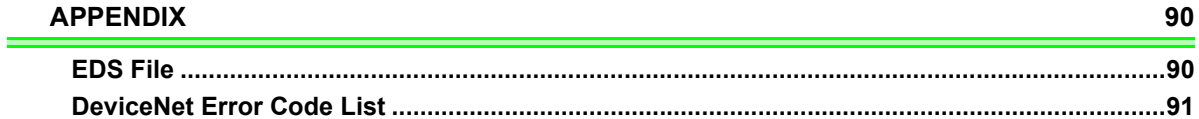

89

# <span id="page-7-3"></span><span id="page-7-0"></span>PRE-OPERATION INSTRUCTIONS

## <span id="page-7-2"></span>1.1 Inverter Type

<span id="page-7-1"></span>1

The inverter model numbers of 55K and 75K stated in this Instruction Manual differ according to -NA, -EC,- CH(T) versions. Refer to the following correspondence table for each inverter model. (Refer to *the instruction manual of each inverter* for the inverter model.)

For example, "for the 75K or higher" indicates "for the FR-A740-01440-NA or higher" in the case of FR-A740 series of NA version.

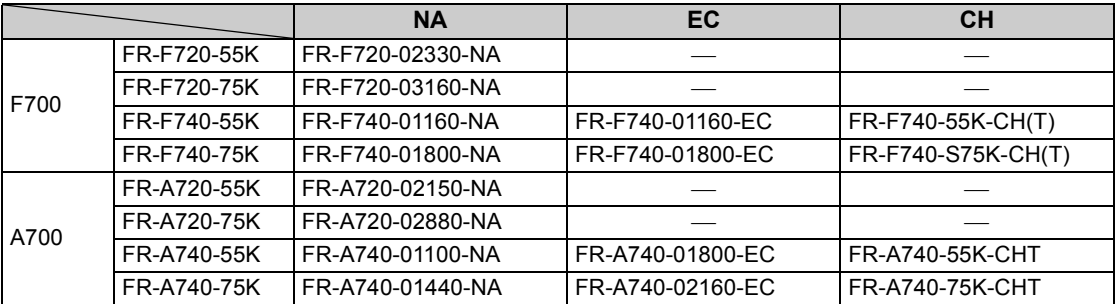

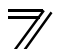

### <span id="page-8-0"></span>1.2 Unpacking and Product Confirmation

Take the plug-in option out of the package, check the product name, and confirm that the product is as you ordered and intact.

This product is a plug-in option for the FR-A700/A701/F700P series inverter and FR-F700 series inverter assembled in and after the date indicated below.

Check the SERIAL number indicated on the rating plate or package.

 <sup>⋅</sup> FR-F700 series 55K or lower...in and after October 2004, FR-F700 series 75K or higher...in and after December 2004

#### $\bullet$  **SERIAL number check**

Refer to *the Instruction Manual of the inverter* for the position of the rating plate.

#### **Rating plate example**

<u>□ 4 Z OOOOOO</u> SERIAL (Serial No.)

The SERIAL consists of one symbol, two characters indicating production year and month, and six characters indicating control number.

The last digit of the production year is indicated as the Year, and the Month is indicated by 1 to 9, X (October), Y (November), or Z (December).

### <span id="page-9-0"></span>*1.2.1 Product confirmation*

Check the enclosed items.

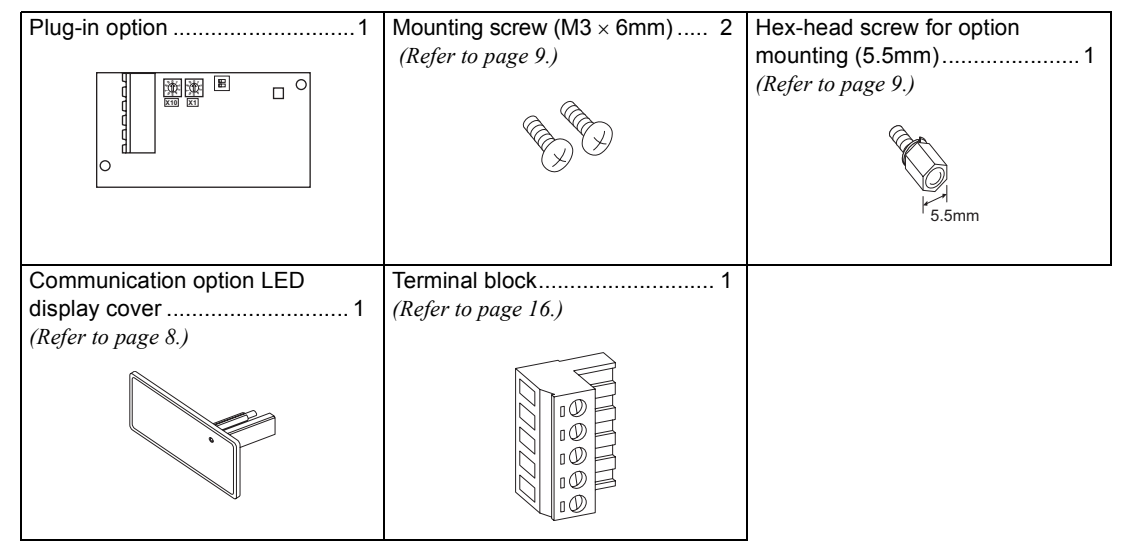

### **REMARKS**

• DeviceNet<sup>TM</sup> is a registered trademark of ODVA (Open DeviceNet Vender Association, INC).

### <span id="page-10-1"></span>*PRE-OPERATION INSTRUCTIONS*

## <span id="page-10-0"></span>*1.2.2 Parts*

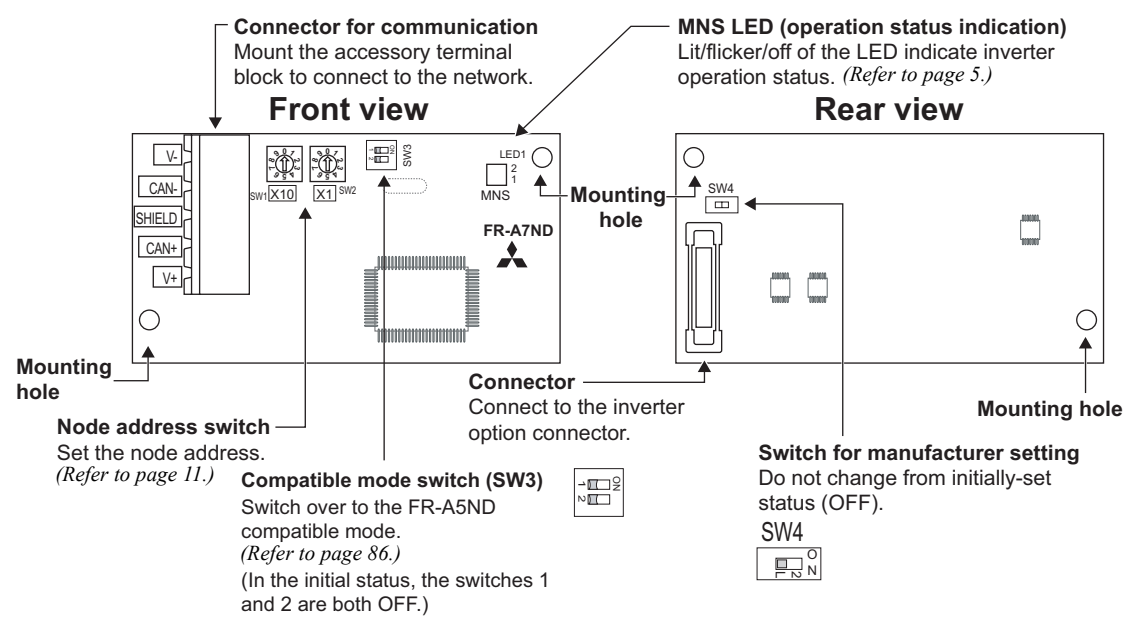

### $=$  CAUTION  $=$

- Set the compatible mode switch (SW3) before switching ON the inverter and do not change the setting while the power is ON. Otherwise you may get an electric shock.
- Do not turn ON the switch 2 of the compatible mode switch (SW3).

### <span id="page-11-1"></span><span id="page-11-0"></span>1.3 MNS LED (operation status indication)

The MNS LED indicates the operating status of the option unit by its indication status. Check the position of LED on *page [4](#page-10-1)*.

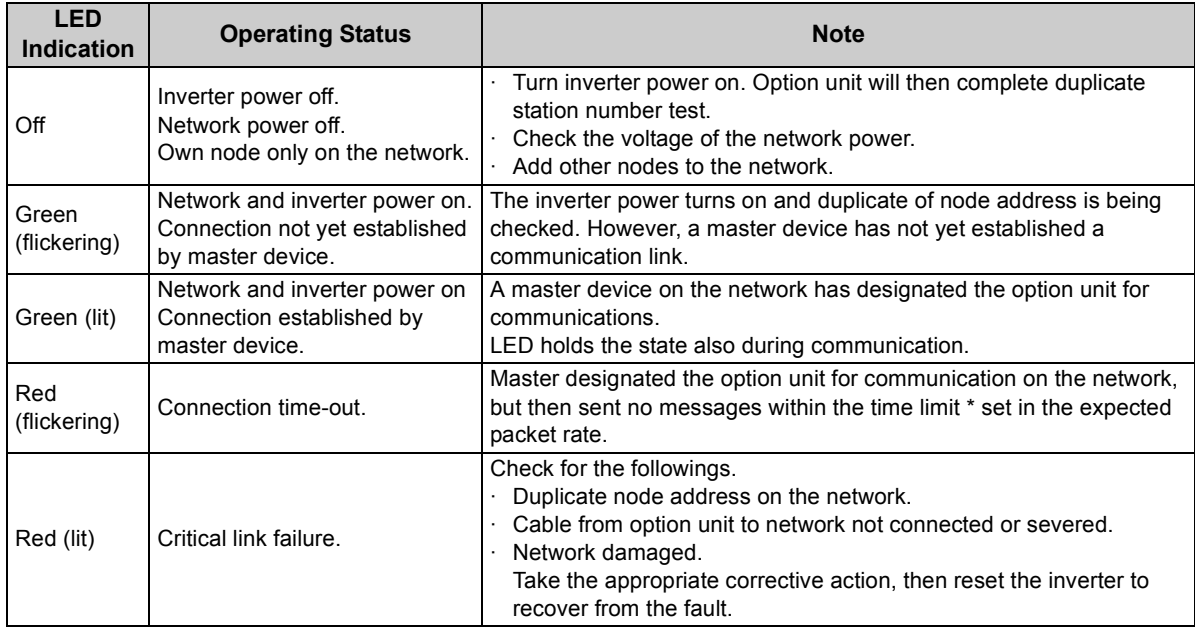

\* Time limit =  $4 \times$  EPR.

(EPR = Expected Pack Rate Class 0x05 Instance 1 Attribute 9 *(refer to page [58\)](#page-64-0)*)

**1**

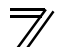

# <span id="page-12-0"></span>1.4 Specifications

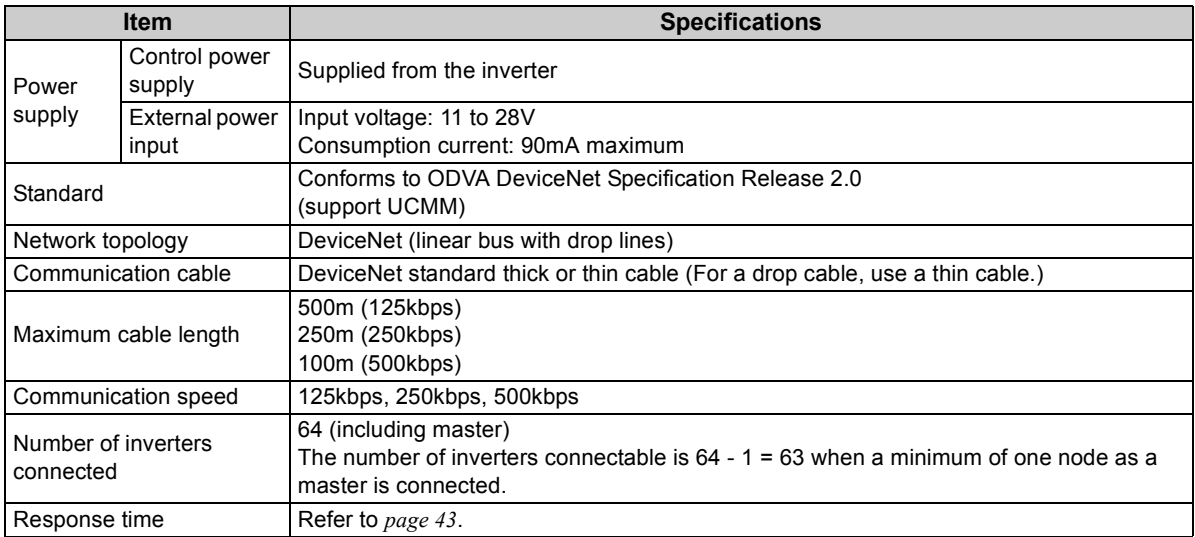

<span id="page-13-3"></span>INSTALLATION

<span id="page-13-1"></span>2

### <span id="page-13-2"></span><span id="page-13-0"></span>2.1 Pre-Installation Instructions

Make sure that the input power of the inverter is off.

# **CAUTION**

**Do not mount or remove the plug-in option while the power is being input. Otherwise, the inverter and plug-in option may be damaged.**

**Static electricity in your body must be discharged before you touch the product. Otherwise the product may be damaged.**

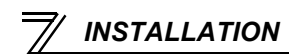

### <span id="page-14-1"></span><span id="page-14-0"></span>2.2 Installation of the Communication Option LED Display Cover

Mount the cover for displaying the operation status indication LED for the communication option on the inverter front cover.

**1)**Cut off hooks on the rear of the inverter front cover with nipper, etc. and open a window for fitting the LED display cover.

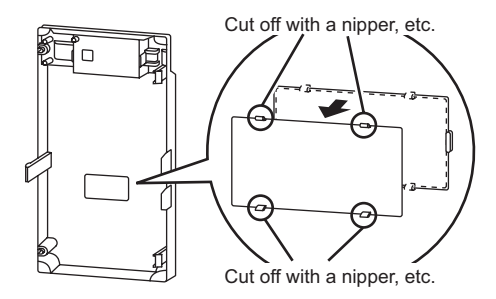

**2)**Fit the communication option LED display cover to the front of the inverter front cover and push it into until fixed with hooks.

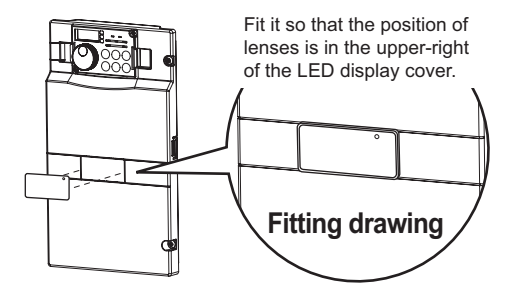

### **CAUTION**

**Take caution not to hurt your hand and such with portions left by cutting hooks of the rear of the front cover.**

### <span id="page-15-1"></span><span id="page-15-0"></span>2.3 Installation Procedure

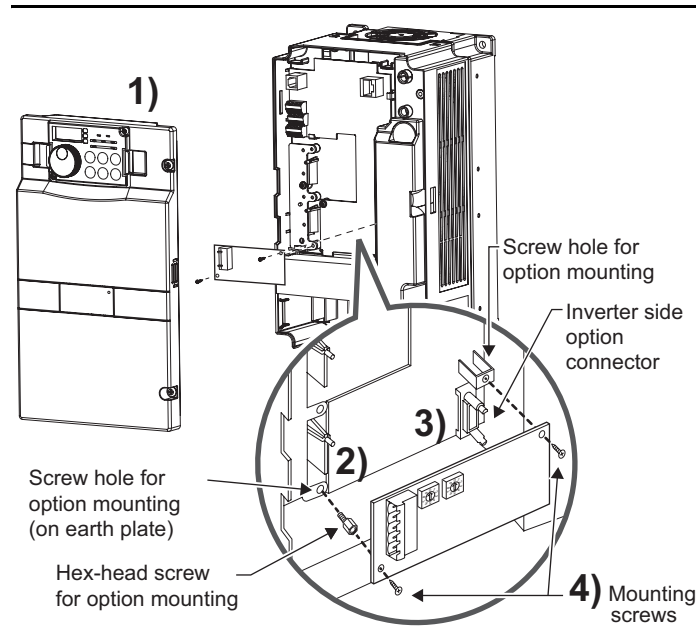

- 1) Remove the inverter front cover.
- 2) Mount the hex-head screw for option mounting into the inverter screw hole (on earth plate). (size 5.5mm, tightening torque 0.56N⋅m to 0.75N⋅m)
- 3) Securely fit the connector of the plug-in option to the inverter connector along the guides.
- 4) Securely fix the both right and left sides of the plug-in option to the inverter with the accessory mounting screws. (Tightening torque 0.33N⋅m to 0.40N⋅m) If the screw holes do not line up, the connector may not have been plugged securely. Check for loose plugging.

#### **REMARKS**

• After removing two screws on the right and left places, remove the plug-in option. (The plug-in option is easily removed if the control circuit terminal block is removed before.)

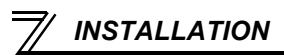

#### **CAUTION**

- One of " $F =$  to  $F =$  $\frac{7}{2}$  " (option fault) appears when the inverter cannot **recognize the option because it is improperly mounted, etc. Different indication will appear according to the mounted position (connector 1, 2, or 3).**
- **For an inverter having several option connectors, use the bottom connector to mount the option.**

**If it is connected to a connector other than the bottom connector, " " or** 

"*\* \_\_ \_\_ \_\_ c' " (option fault) will appear and its operation will be disabled. **Different indication will appear according to the mounted position (connector 1 or 2).** 

• **The number of available option connectors differs by the model. The table below shows how the fault indication differs according to the number of connectors and their mounting positions.**

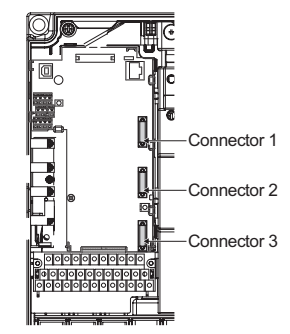

**Example of FR-A700**

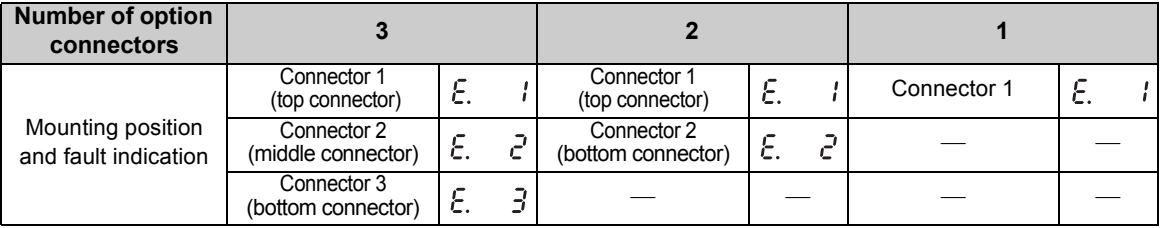

**(Refer to** *Chapter 1 of the Instruction Manual of the inverter* **for the number of option connectors.**

- **When mounting/removing an option, hold the sides of the circuit board. Do not press on the parts on the circuit board. Stress applied to the parts by pressing, etc. may cause a failure.**
- **Take caution not to drop a hex-head screw for option mounting or mounting screw during mounting and removal of the option.**
- **Pull the option straight out when removing. Pressure applied to the connector and to the circuit board may break the option.**

**2**

### <span id="page-17-1"></span><span id="page-17-0"></span>2.4 Node Address Setting

### **(1) Setting with node address switch**

Set the node address between "0 to 63" using node address switches on the FR-A7ND *(refer to page [4\)](#page-10-1).* The setting is applied when power turns on next or the inverter is reset.

Node address 26:

" $\hat{U}$ " of ×1(SW2) to "6".

Set the " $\Uparrow$ " of ×10(SW1) to "2" and the

Set *Pr. 345* or Class 0x03 Instance 1 Attribute 1 to "63 (initial value)".

Set the arrow ( $\Uparrow$ ) of the corresponding switches to the number to set a desired address.

### $\bullet$  Setting example

Node address 1: Set the "ኅิ" of ×10(SW1) to "0" and the " $\hat{U}$ " of ×1(SW2) to "1".

#### **CAUTION**

- Set the inverter node address before switching ON the inverter and do not change the setting while the power is ON. Otherwise you may get an electric shock.
- Set the node address switch to the switch number position correctly. If the switch is set between numbers, normal data communication can not be made.
- When the node address switch is set to values other than "0 to 63", they are regarded as "63".
- You cannot set the same node address to other devices on the network.

(If different devices have the same node address, the communication cannot be established properly.)

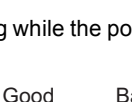

 99  $\bigotimes_{\mathbb{F}_q}$  99  $\bigotimes_\mathsf{S}$ 

X100| |X1

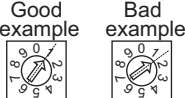

ထ, ٣

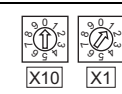

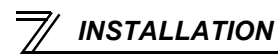

#### **(2) Set with parameter** *(Pr. 345)*

Use parameter *(Pr. 345)* of the inverter to set. Setting node address with parameter makes the node address switch setting invalid. The setting is applied at the next power-on or inverter reset. *(Refer to page [20\)](#page-26-1)*

#### **(3) Setting with master**

Use Class 0x03 Instance 1 Attribute 1 to set from the master. The setting change is applied to *Pr. 345*. Setting node address from the master makes the node address switch setting invalid. *(Refer to page [48\)](#page-54-2)* All connections are released and a set value is immediately reflected.

# WIRING

<span id="page-19-1"></span><span id="page-19-0"></span>3

## <span id="page-19-2"></span>3.1 Connection to Network

- (1) Be sure to check the following before connecting the inverter to the network.
	- · Check that the FR-A7ND is securely inserted into the inverter. *(Refer to page [7](#page-13-3).)*
	- · Check that the correct node address is set. *(Refer to page [11](#page-17-1).)*
	- · Check that a drop cable is firmly connected to the FR-A7ND. *(Refer to page [14.](#page-20-0))*

Ψ

(2) Make sure that the terminating resistor is installed at each end (between CAN+ and CAN-) of the trunk cable. These resistors must meet the following requirements.

#### **Requirements of Terminating Resistors**

R (resistance value) = 121 $\Omega$ 

- $1\%$  metal film  $0.25 W$
- (3) Connect drop cables to the trank cable.
	- · If the trunk connector is aDeviceNet sanctioned pluggable or sealed connector, the connection to the active network can be madeat any time whether the inverter is on or off. The option unit automatically detects when the connection is completed.
	- · If connecting to the network with free wires, power to the network

and inverter should be shut off as a safety precaution in case two or more signal wires are accidentally shorted together.

Inverter

┰╌┰

Inverter

眼

Trunk cable

*13*

Trunk connector

Drop cable

**Terminating** resistor

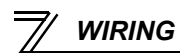

## <span id="page-20-0"></span>3.2 Wiring

(1) Strip the sheath back about 40mm on the free wire end of the drop cable to expose the four colored signal wires and the silver shield wire.

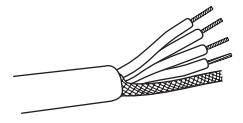

(2) Strip the sheath back of each signal cable to use. If the length of the sheath pealed is too long, a short circuit may occur among neighboring wires. If the length is too short, wires might come off. Wire the stripped cable after twisting it to prevent it from becoming loose. (Do not solder it.)

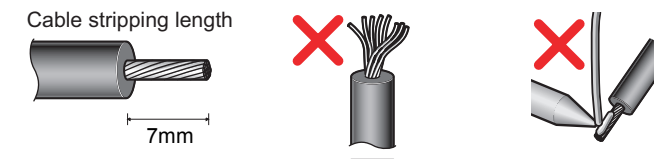

Use a blade type terminal as required.

#### **REMARKS**

Blade terminals available on the market (as of February 2012)

• Phoenix Contact Co.,Ltd.

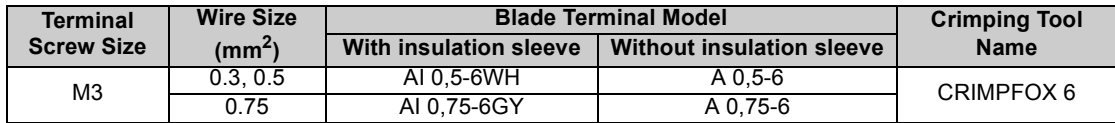

Insert wires to a blade terminal, and check that the wires come out for about 0 to 0.5 mm from a sleeve. Check the condition of the blade terminal after crimping. Do not use a blade terminal of which the crimping is inappropriate, or the face is damaged.

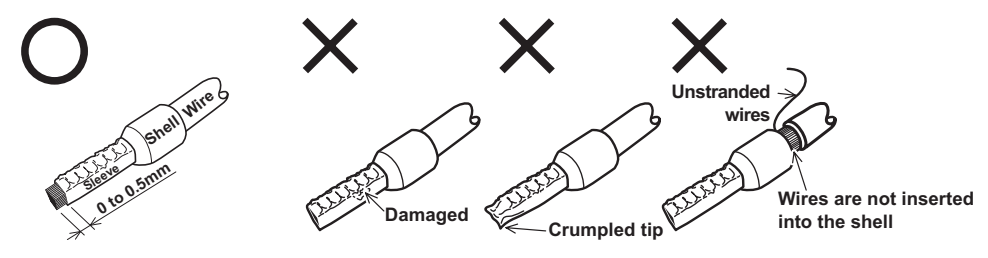

(3) Loosen the terminal screw and insert the cable into the terminal according to the terminal assignment. V- (black) Tighten each cable with fixing screws to the recommended tightening torque. CAN- (blue) οC Shielded cablen 1 **Tightening Torque** | Cable Size | Screwdriver CAN+ (white) **Screw Size**V+ (red) 0.3mm<sup>2</sup> to Small  $\bigcirc$  flat-blade screwdriver (Tip thickness: 0.4mm/ tip width: 2.5mm)  $0.5N \cdot m$  to 0.6N $\cdot m$ M<sub>3</sub>

Terminal layout

#### **CAUTION**

*WIRING*

- Undertightening can cause cable disconnection or malfunction. Overtightening can cause a short circuit or malfunction due to damage to the screw or unit.
- <span id="page-22-0"></span>(4) Connect the terminal block to the connector for communication of the communication option mounted on the inverter.

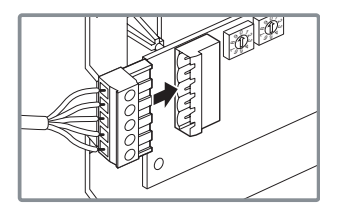

(5) For wiring of the inverter which has one front cover, route wires between the control circuit terminal block and front cover. If cables can not be routed between the control circuit terminal block and front cover (approx 7mm), remove a hook of the front cover and use the space become available. For wiring of the inverter which has front covers 1 and 2, use the space on the left side of the control circuit terminal block.

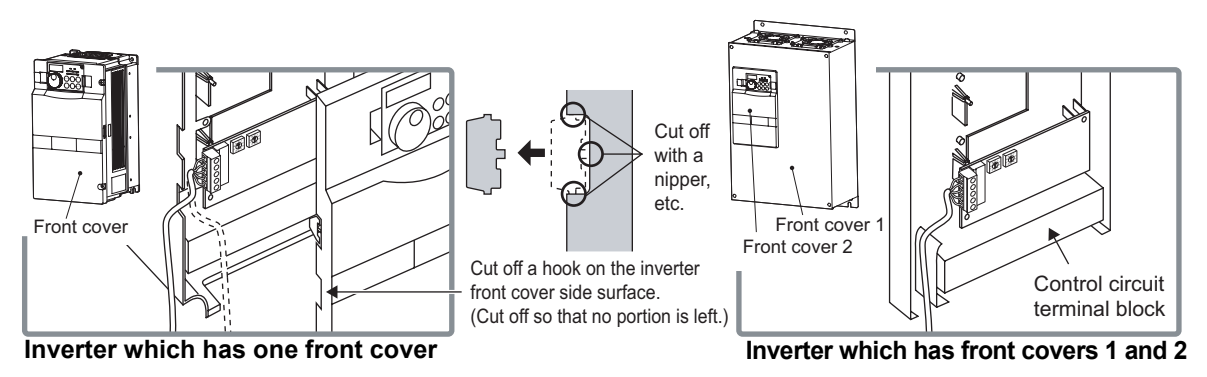

#### **REMARKS**

 When the hook of the inverter front cover is cut off for wiring, the protective structure (JEM1030) changes to open type (IP00).

### **CAUTION**

- **When performing wiring using the space between the inverter front cover and control circuit terminal block, take caution not to subject the cable to stress.**
- **After wiring, wire offcuts must not be left in the inverter. They may cause an error, failure or malfunction.**

*WIRING*

<span id="page-24-1"></span><span id="page-24-0"></span>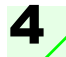

# INVERTER SETTING

### <span id="page-24-2"></span>4.1 Parameter List

The following parameters are used for the communication option (FR-A7ND). Set the values according to need.

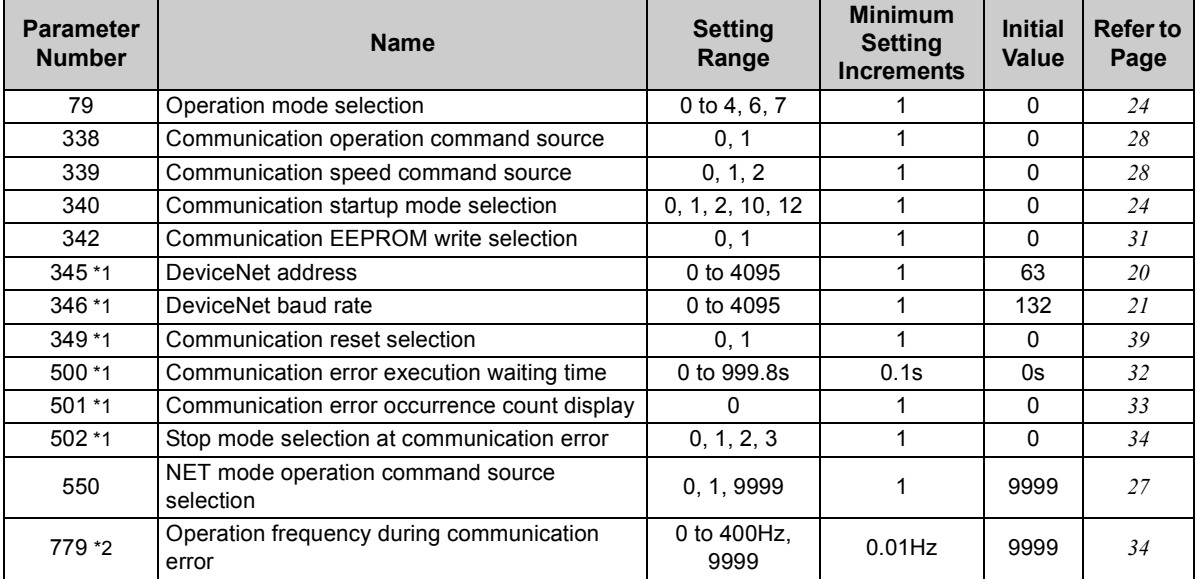

<span id="page-24-3"></span>\*1 Parameters which can be displayed when the plug-in option (FR-A7ND) is mounted. (On FR-F700P, the error set by *Pr. 502* appears even when no option is mounted.)

<span id="page-24-4"></span>\*2 The setting is available for the FR-F700P and FR-F700-NA/EC series inverters.

### <span id="page-25-0"></span>4.2 DeviceNet Data

DeviceNet communication startup data can be set with the inverter parameter without using a DeviceNet configuration tool.

For the setting method with an EDS file (refer to page [90\)](#page-96-2) DeviceNet configuration tool, refer to the configuration tool manual.

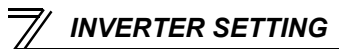

### <span id="page-26-1"></span><span id="page-26-0"></span>*4.2.1 DeviceNet address (Pr. 345)*

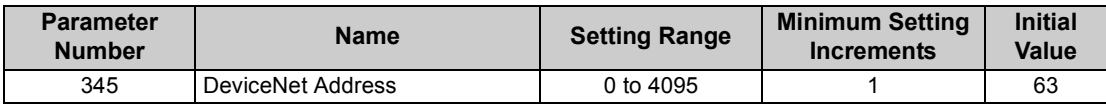

The definition of *Pr. 345* is as follows.

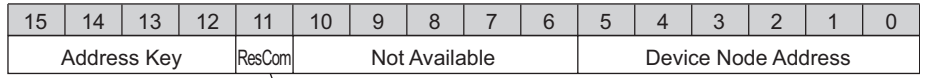

Communication continuation selection(ResCom)

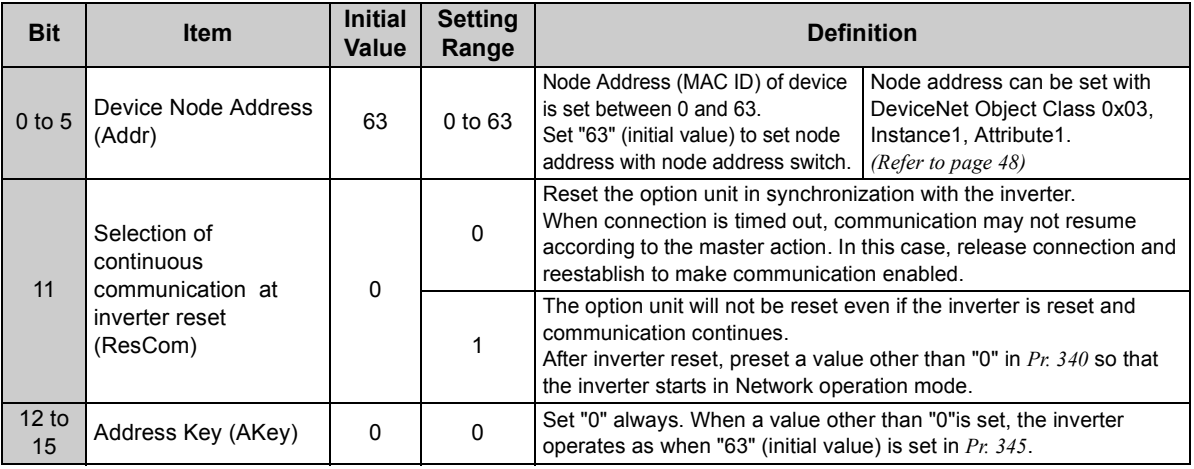

### <span id="page-27-0"></span>*4.2.2 DeviceNet baud rate (Pr. 346)*

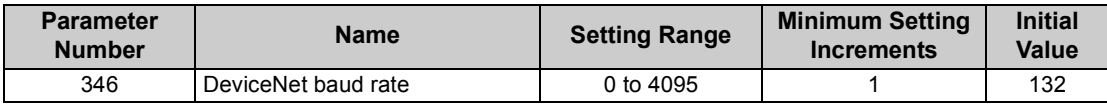

Set baud rate etc. to start DeviceNet communication.

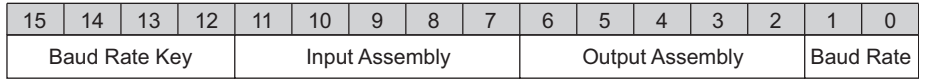

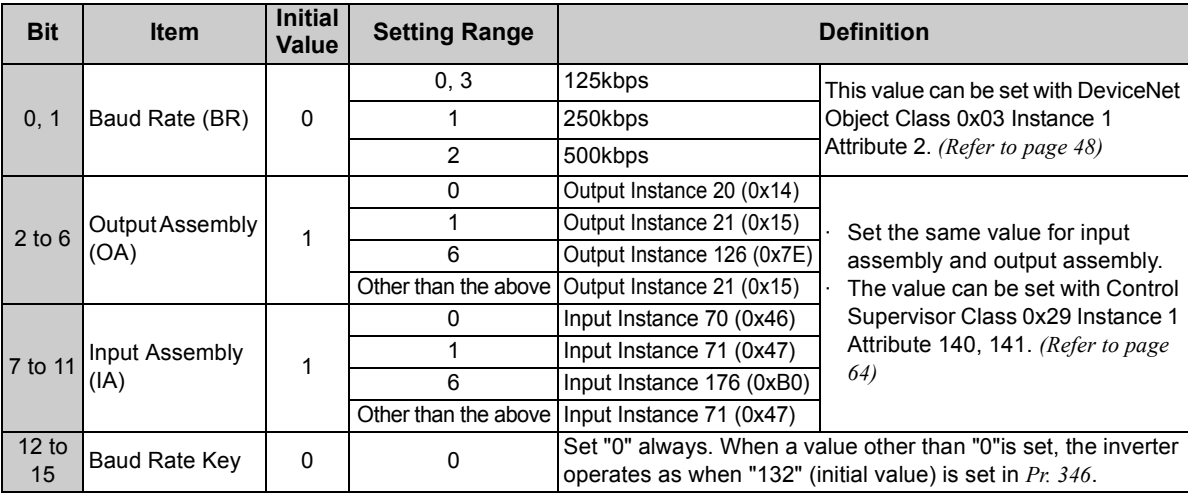

For  $Pr.346$ , determine its setting value according to the baud rate and output/input instances.

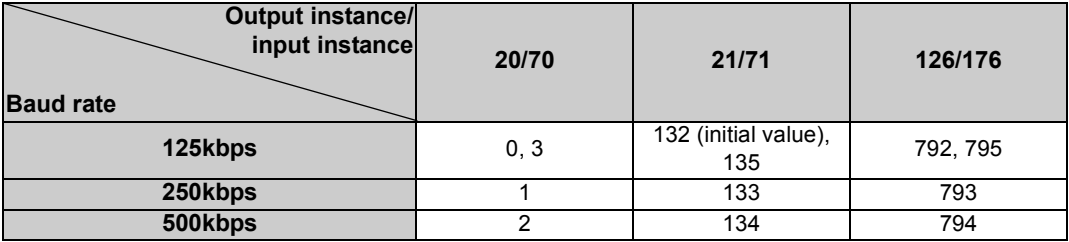

### <span id="page-29-0"></span>4.3 Operation Mode Setting

The inverter mounted with a communication option has three operation modes.

- (1) PU operation [PU].............. Controls the inverter from the key of the operation panel (FR-DU07) or the parameter unit (FR-PU07) mounted on the inverter.
- (2) External operation [EXT] ... Controls the inverter by switching on/off external signals connected to the control circuit terminals of the inverter.

(The inverter is factory-set to this mode.)

(3) Network operation [NET] ... Controls the inverter with instructions from the network via the communication option.

> (The operation signal and running frequency can be entered from the control circuit terminals depending on the *Pr. 338 Communication operation command source* and *Pr. 339 Communication speed command source* settings. Refer to *page [28](#page-34-1)*.)

## <span id="page-29-1"></span>*4.3.1 Operation mode indication*

FR-DU07

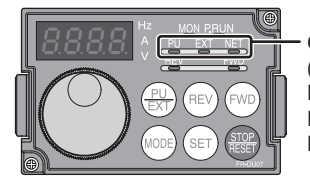

Operation mode indicator (The inverter operates according to the LED lit mode.) PU: PU operation mode EXT: External operation mode NET: Network operation mode

<span id="page-30-1"></span>*INVERTER SETTING*

#### <span id="page-30-0"></span>*4.3.2Operation mode switching and communication startup mode (Pr. 79, Pr. 340)*

### **(1) Operation mode switching conditions**

Before switching the operation mode, check that:

1) The inverter is at a stop;

- 2) Both the STF and STR signals are off; and
- 3) The *Pr. 79 Operation mode selection* setting is correct.

(Set with the operation panel of the inverter.)

<span id="page-30-2"></span>Refer to *the Instruction Manual of the inverter* for details of *Pr. 79*.

### <span id="page-30-3"></span>**(2) Operation mode selection at power on and at restoration from instantaneous power failure**

The operation mode at power on and at restoration from instantaneous power failure can be selected. Set a value other than "0" in *Pr. 340* to select the Network operation mode. After started in Network operation mode, parameter write from the network is enabled.

#### **REMARKS**

- •Changes of the *Pr. 340* setting become valid at powering on or resetting the inverter.
- •*Pr. 340* can be changed with the operation panel independently of the operation mode.

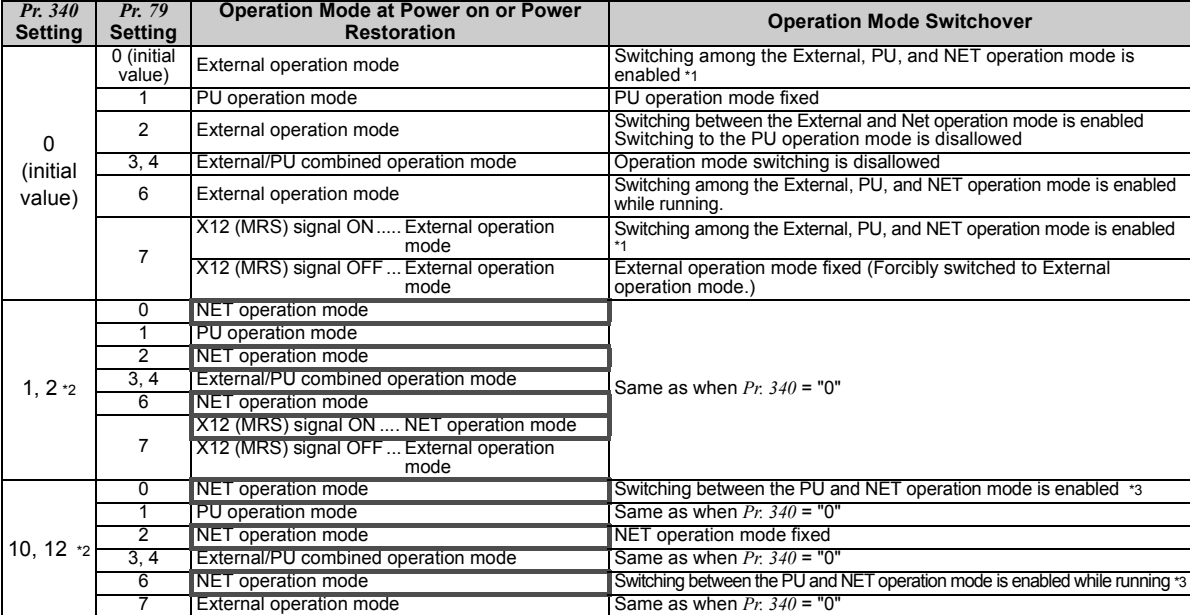

\*1 Operation mode can not be directly changed between the PU operation mode and Network operation mode.

\*2 The *Pr. 340* settings "2, 12" are mainly used for communication operation using the inverter RS-485 terminal.

When a value other than "9999" (selection of automatic restart after instantaneous power failure) is set in *Pr. 57 Restart coasting time*, the inverter will resume the same operation state which was in before after power has been restored from an instantaneous power failure. When *Pr. 340* <sup>=</sup>"1, 10", a start command turns OFF if power failure has occurred and then restored during a start command is ON.

\*3 Operation mode can be changed between the PU operation mode and Network operation mode with  $\frac{P(U)}{E(V)}$  of the operation panel (FR-DU07) and X65 signal.

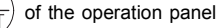

*INVERTER SETTING*

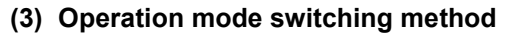

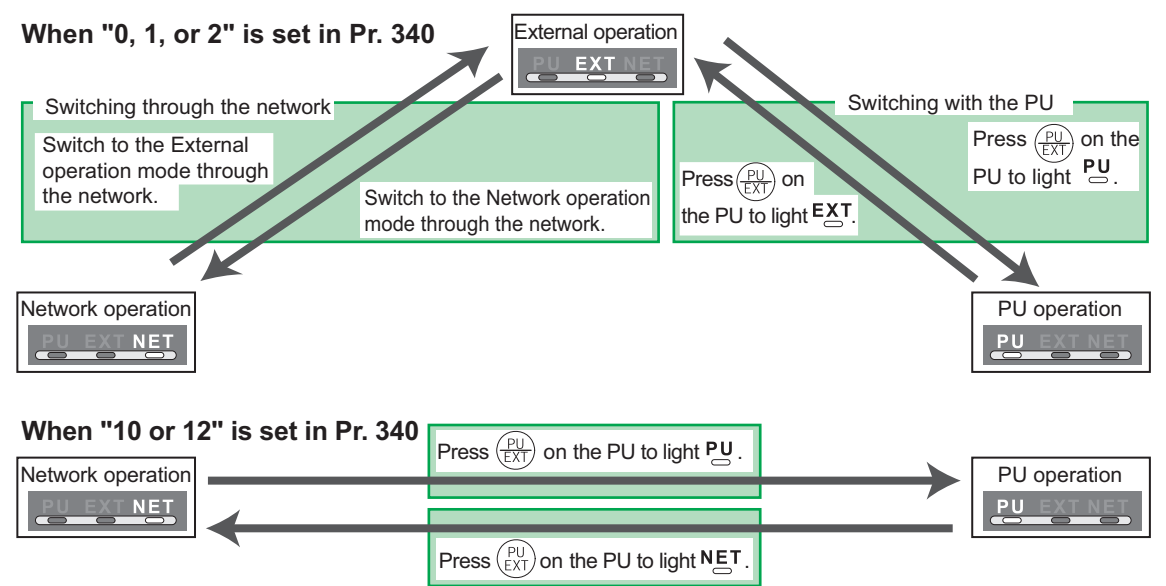

For the switching method with the external terminal, refer to *the Instruction Manual of the inverter*. Refer to *page [69](#page-75-0)* for a switching method through the network.

#### **CAUTION**

- ⋅ When starting the inverter in Network operation mode at power-ON or an inverter reset, set a value other than 0 in *Pr. 340*. *(Refer to page [24\)](#page-30-3)*
- ⋅ When setting a value other than 0 in *Pr. 340*, make sure that the initial settings of the inverter are correct.

### <span id="page-33-0"></span>4.4 Operation and Speed Command Source (Pr. 338, Pr. 339, Pr. 550)

<span id="page-33-1"></span>**(1) Select control source for the network operation mode** *(Pr. 550)*

A control location for the Network operation mode can be selected from either the inverter RS-485 terminal or communication option.

When using a communication option, set "0 or 9999 (initial value)" in *Pr. 550*.

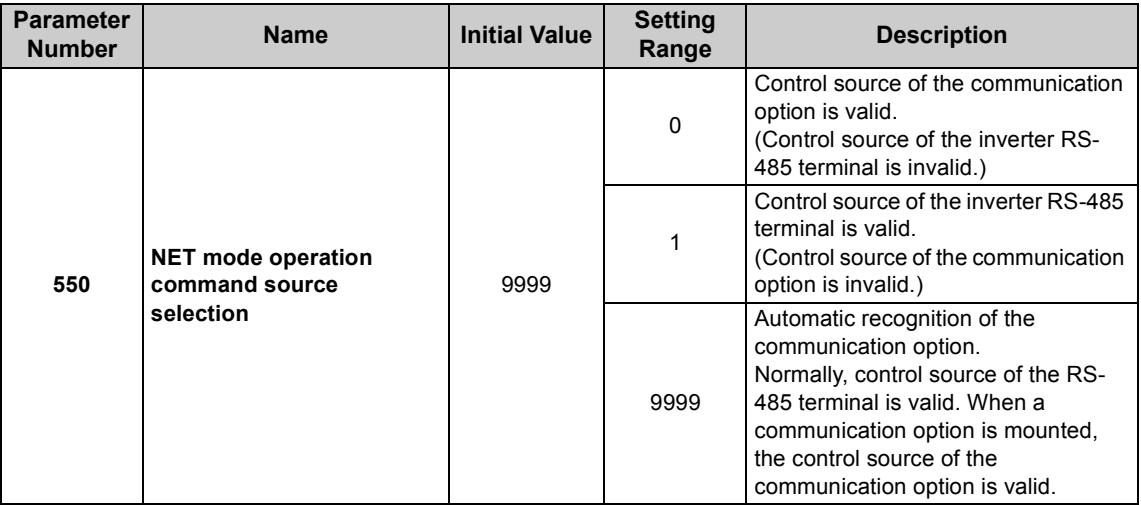

Refer to *the Instruction Manual of the inverter* for details*.*

**4**

#### <span id="page-34-1"></span><span id="page-34-0"></span>**(2) Selection of control source for the Network operation mode (***Pr. 338***,** *Pr. 339***)**

- $\cdot$  As control sources, there are operation command source that controls signals related to the start command and function selection of the inverter and speed command source that controls signals related to frequency setting.
- $\cdot$  In Network operation mode, commands from the external terminals and communication are as listed below.

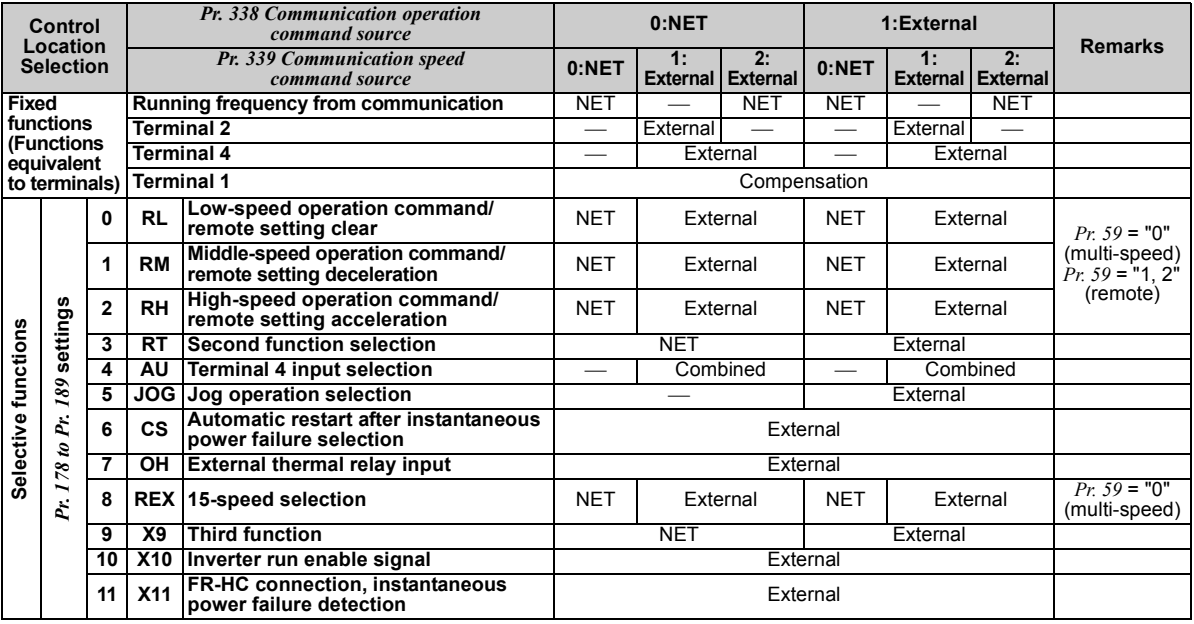

*INVERTER SETTING*

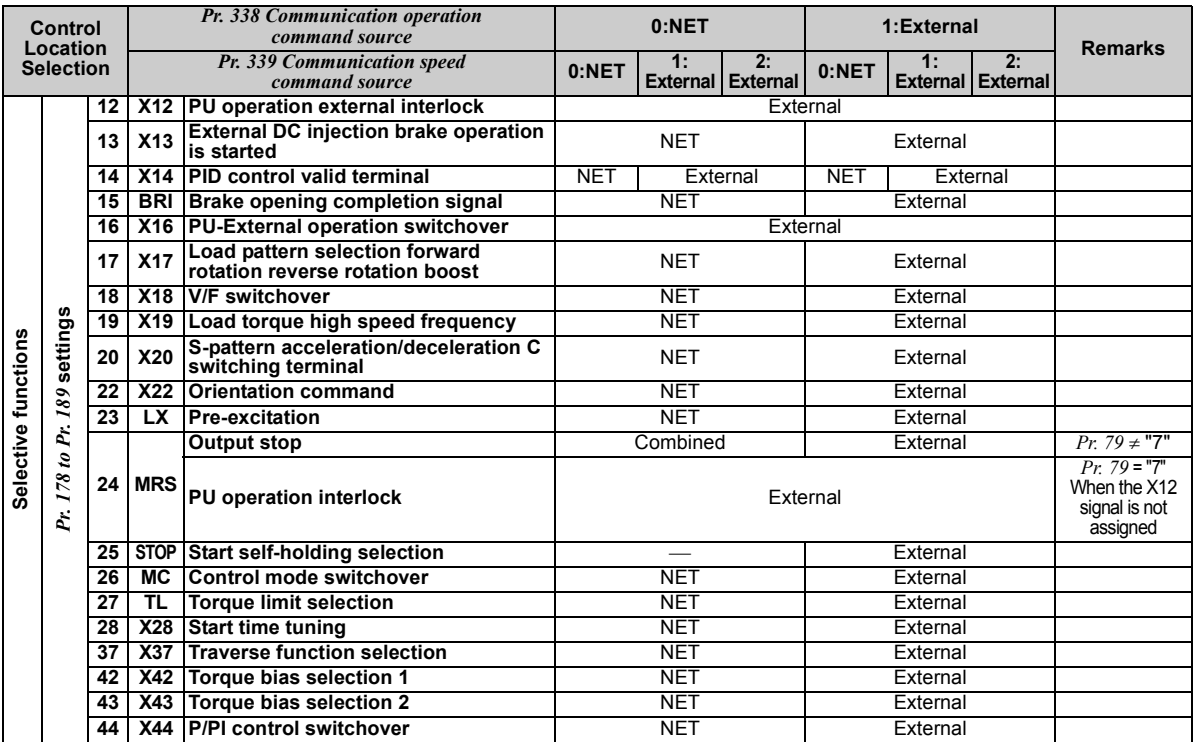
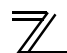

### *INVERTER SETTING*

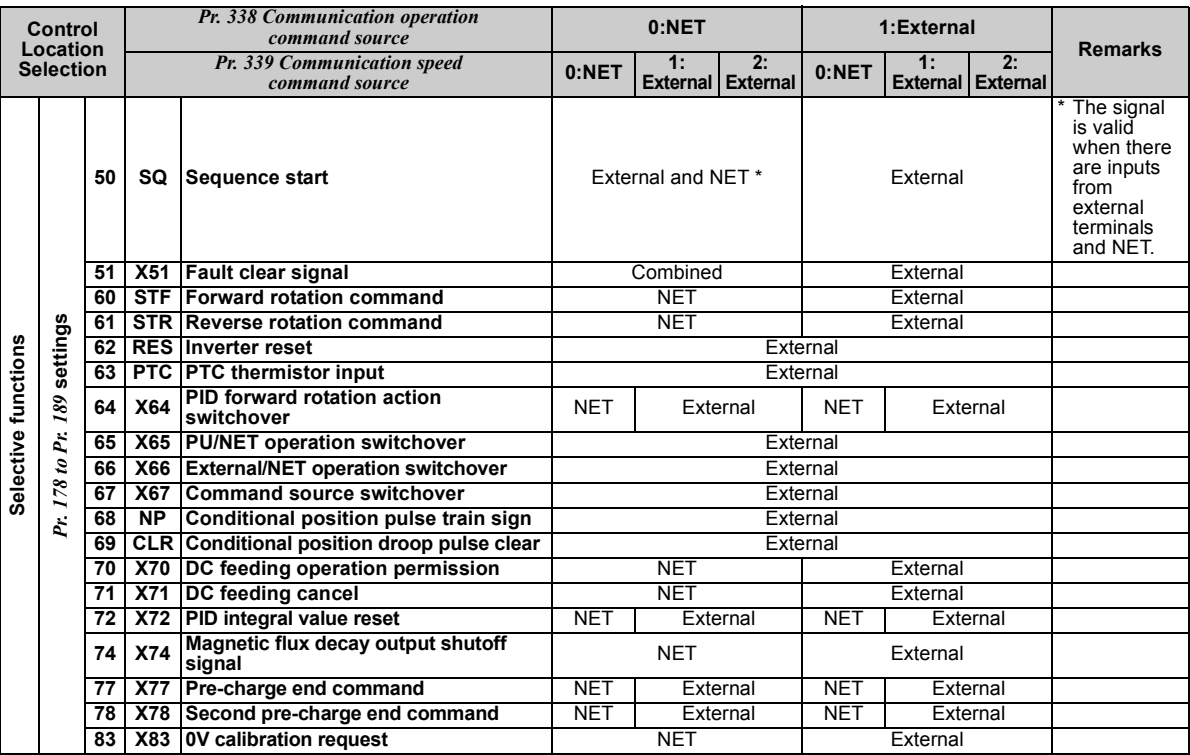

[Explanation of table]<br>External Con

External :Control by signal from external terminal is only valid.<br>NET :Control from network is only valid

NET :Control from network is only valid<br>Combined :Coneration from either external term

:Operation from either external terminal or communication is valid.

 $-$  :Operation from either external terminal or computer is invalid.<br>Compensation :Control by signal from external terminal is only valid if Pr. 28 M

Compensation :Control by signal from external terminal is only valid if *Pr. 28 Multi-speed input compensation* setting is "1".

### **REMARKS**

- The *Pr. 338* and *Pr. 339* settings can be changed while the inverter is running when *Pr. 77* = 2. Note that the setting change is applied after the inverter has stopped. Until the inverter has stopped, communication operation command source and communication speed command source before the setting change are valid.
- Available signals vary with the inverter. Refer to *the Instruction Manual of the inverter* for the details.

# *4.4.1 Communication EEPROM write selection (Pr. 342)*

When parameter write is performed from the communication option, write to RAM is enabled. Set when frequent parameter changes are necessary.

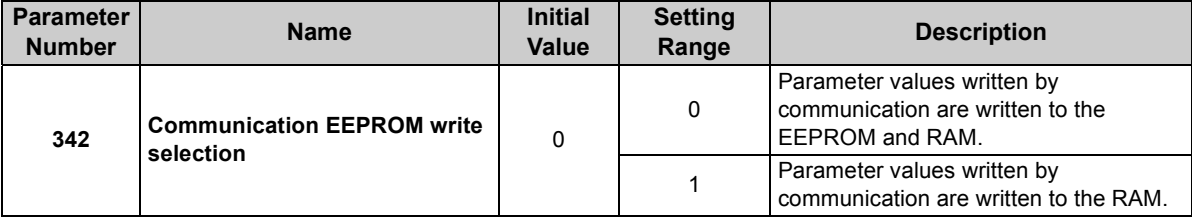

⋅ When changing the parameter values frequently, set "1" in *Pr. 342* to write them to the RAM. Performing frequent parameter write with "0 (initial value)" (EEPROM write) set in will shorten the life of the EEPROM.

### **REMARKS**

When "1" is set in *Pr. 342* (write to RAM only), powering off the inverter will erase the changed parameter values. Therefore, the parameter values available when power is switched on again are the values stored in EEPROM previously.

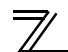

*INVERTER SETTING*

### 4.5 Operation at Communication Error Occurrence

### *4.5.1 Operation selection at communication error occurrence (Pr. 500 to Pr. 502, Pr. 779)*

You can select operations at communication error occurrences by setting *Pr. 500 to Pr. 502 and Pr. 779* under network operation.

**(1) The set time from when a communication line error occurrence until communication error output**

You can set the waiting time from when a communication line error occurs until it is recognized as a communication error.

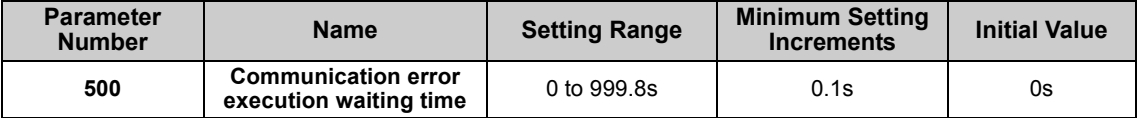

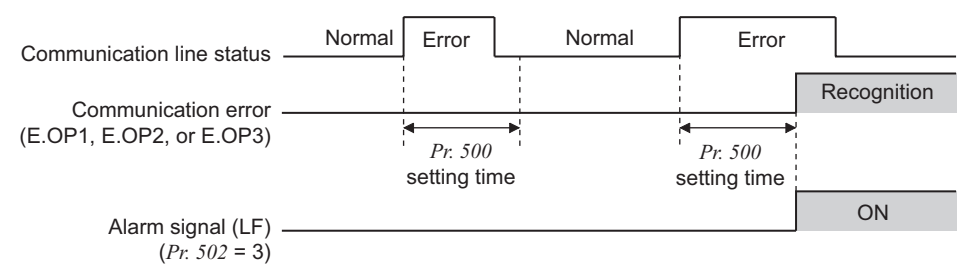

If the communication line error still persists after the time set in *Pr. 500* has elapsed, it is recognized as a communication error.

When the error is restored to normal communication within the set time, it is not regarded as a communication error and operation continues.

Incremented by 1

#### **(2) Display and erasure of communication error occurrence count**

The cumulative number of communication error occurrences can be indicated. Write "0" to erase this cumulative count.

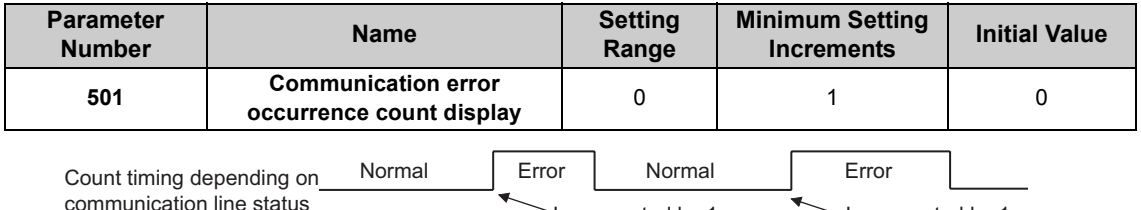

At the point of communication line error occurrence, *Pr. 501 Communication error occurrence count display* is incremented by 1.

Incremented by 1

 $=$  CAUTION  $=$ 

**The communication error count occurrence is stored into RAM temporarily. Since this data is stored in EEPROM at one-hour intervals, performing power-on reset or inverter may cause the** *Pr. 501* **data to be the value stored in EEPROM the last time depending on the reset timing.**

*INVERTER SETTING*

#### **(3) Inverter operation selection at communication error occurrence**

You can select the inverter operation if a communication line error or an error of the option unit itself occurs.

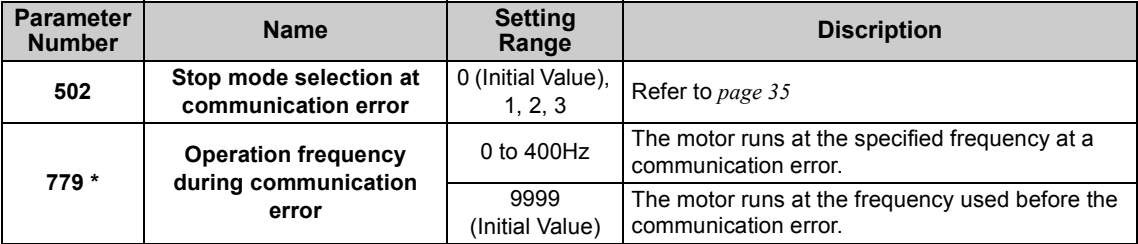

\* Available for the FR-F700P and FR-F700-NA/EC series inverters.

#### <span id="page-41-0"></span>**About setting** <sup>z</sup>**Operation at error occurrence**

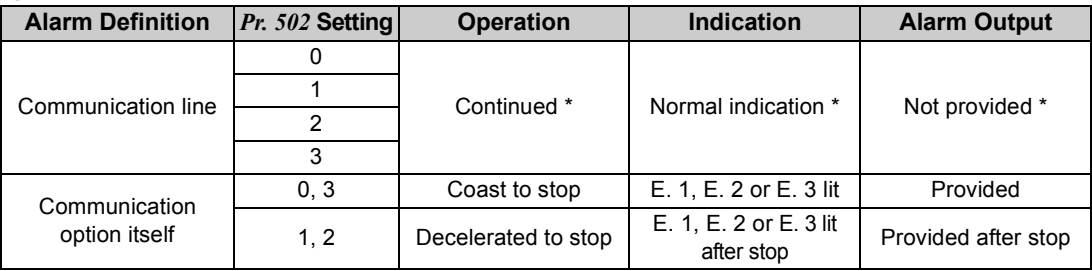

\* When the error returns to normal communication within the time set in *Pr. 500,* it is not regarded as a communication line error (E.OP1, E.OP2 or E.OP3).

#### <sup>z</sup>**Operation at error recognition after elapse of** *Pr. 500* **time**

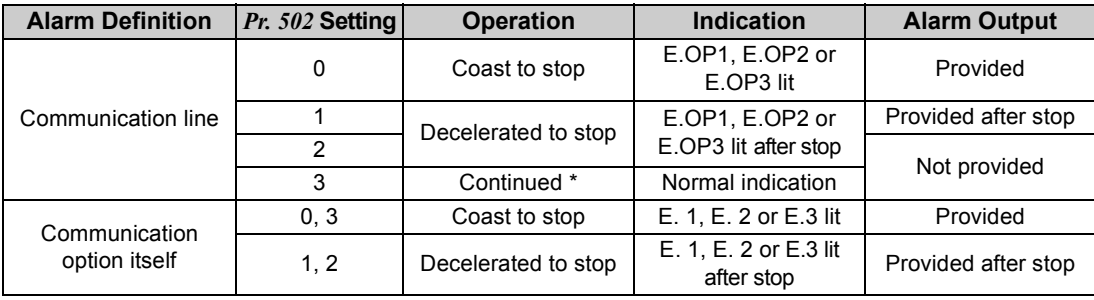

\* The FR-F700P and FR-F700-NA/EC series inverters operate according to the *Pr. 779* setting.

#### $\bullet$ **Operation at error removal**

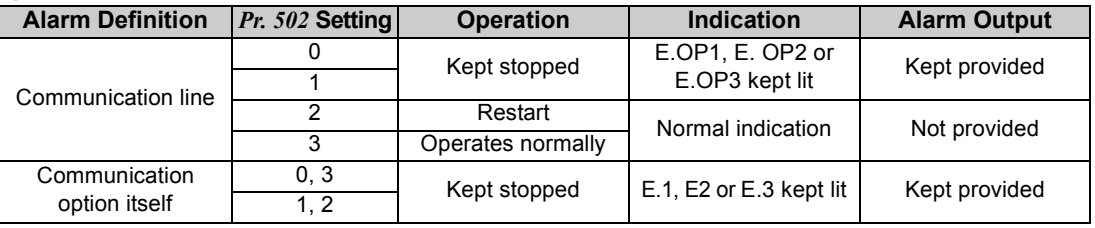

**CAUTION**

- **• Communication line error [E.OP1 (fault data: HA1), E.OP2 (fault data: HA2) and E.OP3 (fault data: HA3)] are errors that occur on the communication line. Communication option error [E. 1 (fault data: HF1), E. 2 (fault data: HF2) and E. 3 (fault data: HF3)] are errors that occur in the communication circuit inside the option.**
- **• The alarm output indicates alarm output signal (ALM signal) or alarm bit output.**
- **• When the setting was made to provide an alarm output, the error definition is stored into the alarm history. (The error definition is written to the alarm history when an alarm output is provided.) When no alarm output is provided, the error definition overwrites the alarm indication of the alarm history temporarily, but is not stored.**

**After the error is removed, the alarm indication is reset and returns to the ordinary monitor, and the alarm history returns to the preceding alarm indication.**

- **• When the** *Pr. 502* **setting is "1" or "2", the deceleration time is the ordinary deceleration time setting (e.g.** *Pr. 8, Pr. 44, Pr. 45***).**
- **• The acceleration time at a restart is the ordinary acceleration time setting (e.g.** *Pr. 7, Pr. 44***).**
- **• When the** *Pr. 502* **setting is "2", the operation/speed command at a restart is the one given before the error occurrence.**
- **• When a communication line error occurs at the** *Pr. 502* **setting of "2", removing the error during deceleration causes acceleration to restart at that point. (Acceleration is not restarted if the error is that of the option unit itself.)**

## *4.5.2 Fault and measures*

(1) The inverter operates as follows at fault occurrences.

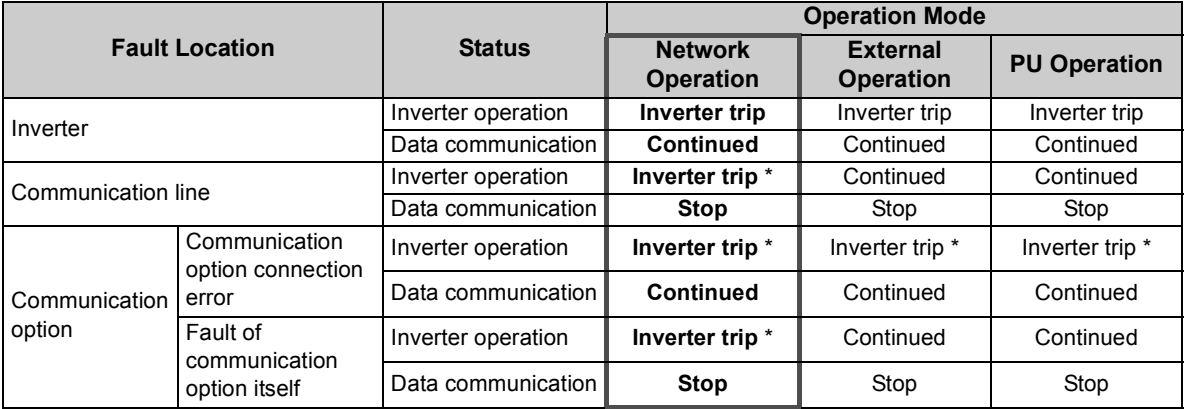

\* Depends on the *Pr. 502* setting.

#### (2) Measures at fault occurrences

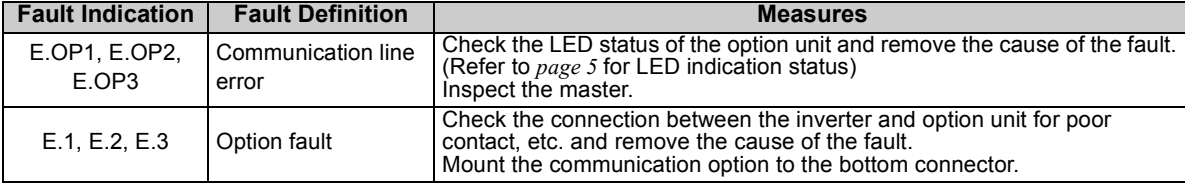

When faults other than the above are displayed, refer to *the Instruction Manual of the inverter* and remove the cause of the fault.

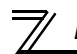

## 4.6 Inverter Reset

#### **(1) Operation conditions of inverter reset**

Which resetting method is allowed or not allowed in each operation mode is described below.

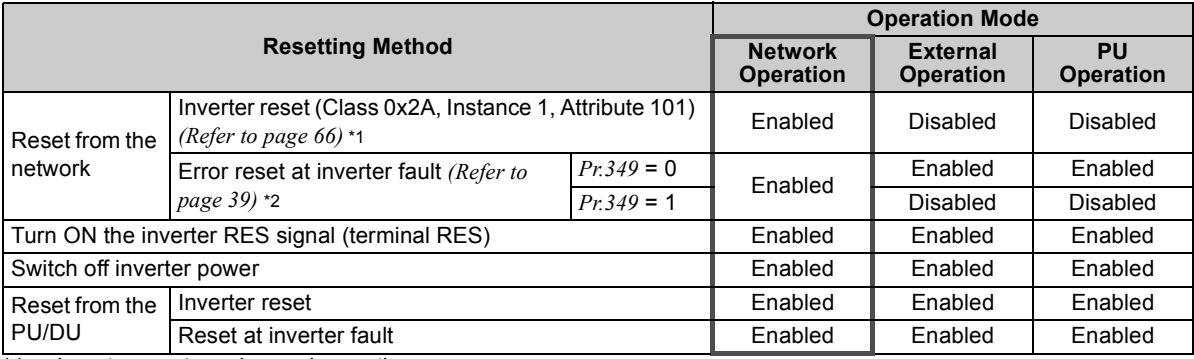

\*1 Inverter reset can be made any time.<br>\*2 Reset can be made only when the prot

Reset can be made only when the protective function of the inverter is activated.

#### **CAUTION**

- **• When a communication line error has occurred, reset cannot be made from the network.**
- **• In the initial status, the inverter is set to the External operation mode when it has been reset in Network operation mode.**

**To resume the network operation, the inverter must be switched to the Network operation mode again. Set a value other than "0" in** *Pr. 340* **to start in Network operation mode.** *(Refer to page [24](#page-30-0).)*

**• The inverter cannot be controlled for about 1s after release of a reset command .**

#### <span id="page-45-0"></span>**(2) Error reset operation selection at inverter fault**

When used with the communication option (FR-A7ND), an error reset command\* from network can be invalid in the External operation mode or PU operation mode.

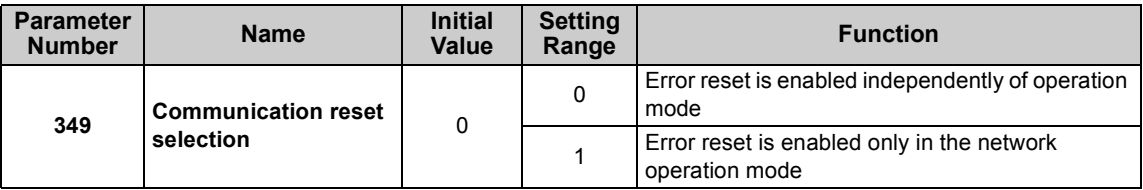

\* Class 0x04 Attribute 3 Instance 20, 21, 126 Byte0 Bit2 *(Refer to page [49](#page-55-0).)*

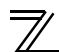

# 4.7 Frequency and Speed Settings

Frequency setting, monitoring, and parameter setting via FR-A7ND are always performed in 0.01Hz increments regardless of the *Pr. 37 Speed display* setting.

The set speed and monitored values via FR-A7ND are converted to rotations per minute according to the *Pr. 144 Speed setting switchover* setting as shown below.

Speed or monitored value (1r/min) = frequency × 120/number of motor poles (*Pr.144*\*)

∗ When *Pr. 144* <sup>=</sup>"102 to 110," the formula is calculated with the value of (*Pr.144* - 100). When *Pr. 144* <sup>=</sup>"0", the formula is calculated with 4 poles.

#### **REMARKS**

• Refer to *the Instruction Manual of the inverter* for the details of *Pr.37* and *Pr.144.*

# FUNCTIONS

# 5.1 Output from the Inverter to the Network

Main items to be output from the inverter (FR-A7ND) to the network and their descriptions are explained below.

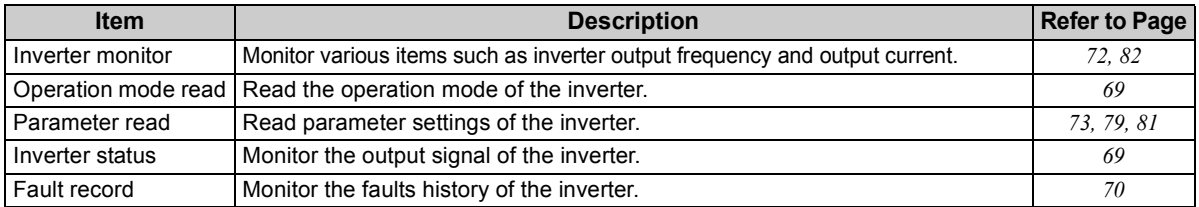

#### **REMARKS**

5

• Refer to *the Instruction Manual of the inverter* for functions controllable from the network in each operation mode.

# 5.2 Input to the Inverter from the Network

Main items which can be commanded from the network to the inverter and their descriptions are explained below.

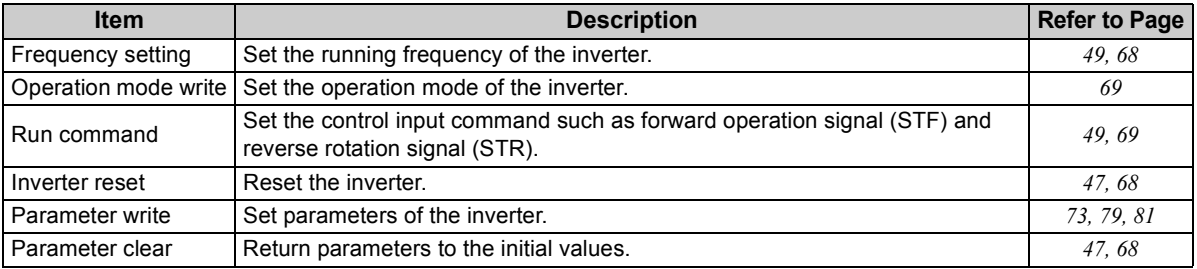

### **REMARKS**

•Refer to *the Instruction Manual of the inverter* for functions controllable from the network in each operation mode.

# OBJECT MAP DEFINITIONS

# 6.1 Obejct Model of DeviceNet

For DeviceNet communication, each node is modeled as collections of objects (abstraction of particular functions of the products).

The following four terms are used to describe object.

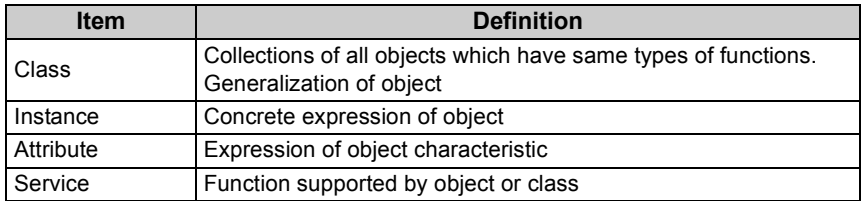

The following explains object definitions for use of the FR-A7ND DeviceNet.

For details of the definitions, consult the DeveiceNet documentation available from ODVA.

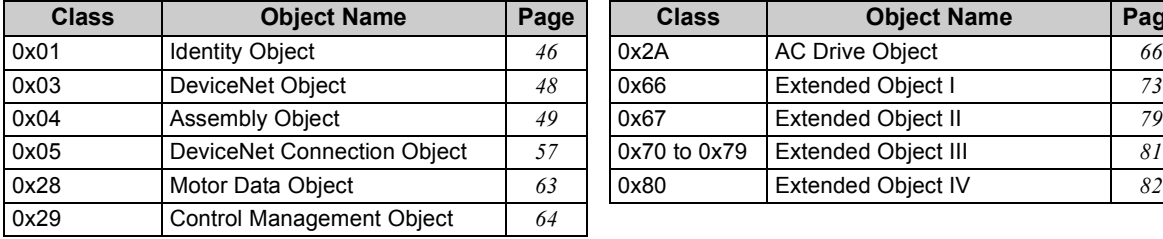

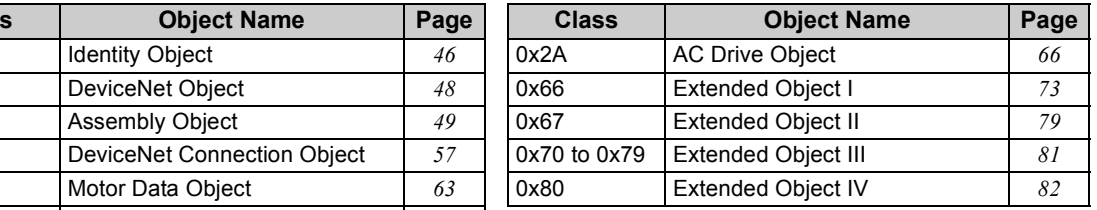

In the following tables, Get and Set mean: Get: Read from inverterSet: Write to inverter

### <span id="page-49-0"></span>6.2 Response Level

## *6.2.1 Response level of polling I/O*

(1) Response level of DeviceNet bus

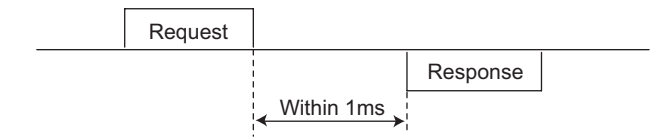

(2) Reflect timing on the atcual speed or speed monitor after speed setting

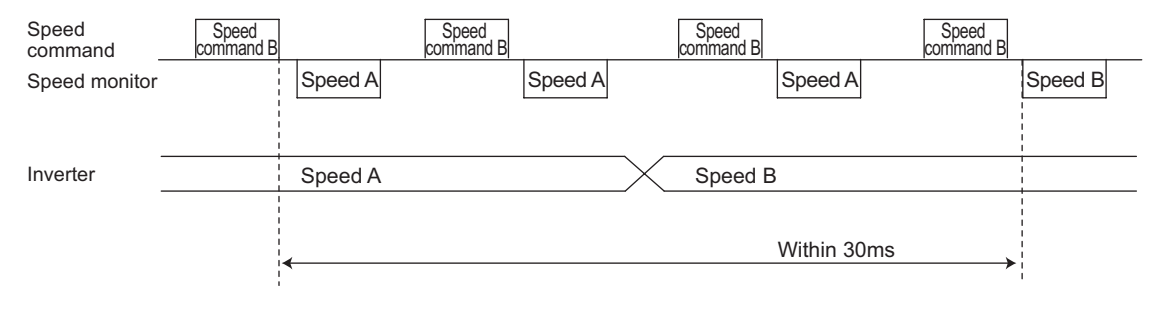

**6**

# *6.2.2 Response level of explicit message*

(1) Reading

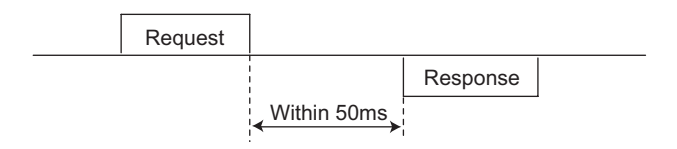

(2) Writing

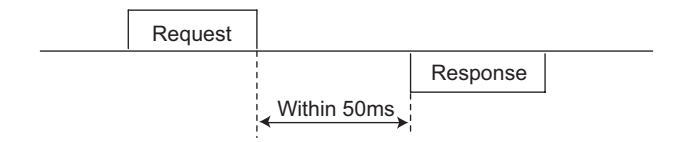

(3) Parameter clearing

The inverter will not respond until the parameter clear processing completes (about 5s) after sending parameter clear or all parameter clear command.

### 6.3 Recommendation for Software Developers

Please note the followings when developing software.

- (1) After sending request to the FR-A7ND, wait for response from the FR-A7ND, then send the next request.
- (2) Set waiting time between each message based on FR-A7ND response time on *page [43](#page-49-0)*. For example, after sending a writing request by Explicit message, wait for more than 50ms, then send the next request.

# <span id="page-52-0"></span>*I* / OBJECT MAP

# 7.1 Class 0x01 (Identity-Object)

# *7.1.1 Class 0x01 Instance 0*

### **(1) Attribute**

7

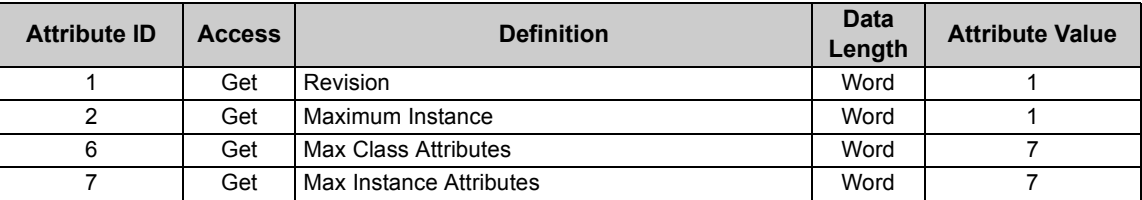

### **(2) Service**

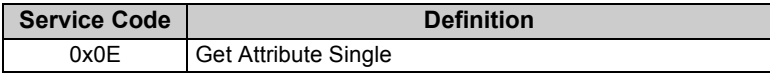

# <span id="page-53-0"></span>*7.1.2 Class 0x01 Instance 1*

#### **(1) Attribute**

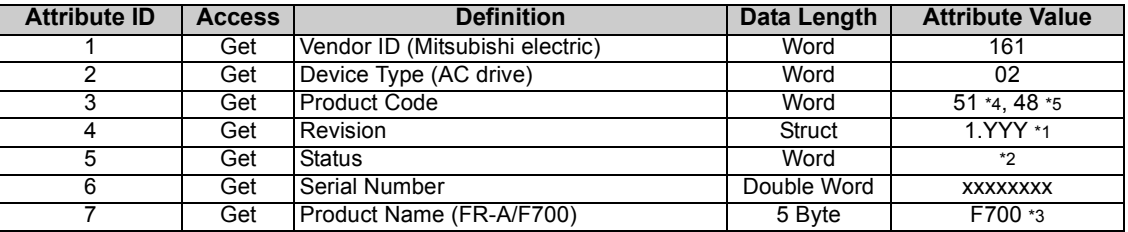

<span id="page-53-1"></span>\*1 High byte of hexadecimal word data means integer, and low byte means decimal. For example, when the read data is 0x010A, it means version 1.010.

#### <span id="page-53-2"></span>\*2 Bit definitionBit 0: 0 = allocated, 1 = not allocated, Bit 2: always 0, Bit 8: 1 = alarm occurrence, Bit 9: always 0, Bit 10: 1 = LED is flickering red, Bit 11: 1 = LED is lit red

- <span id="page-53-3"></span>\*3 The actual data are 0x04, 0x46, 0x37, 0x30, 0x30. 0x04 means 4 byte data, and the rest means ASCII code of "F700". For the FR-A700 series, the rest means ASCII code of "A700".
- <span id="page-53-6"></span>\*4 The value indicates the option is fitted to the FR-F700 series.
- The value indicates the option is fitted to the FR-A700 series.

### <span id="page-53-7"></span>**(2) Service**

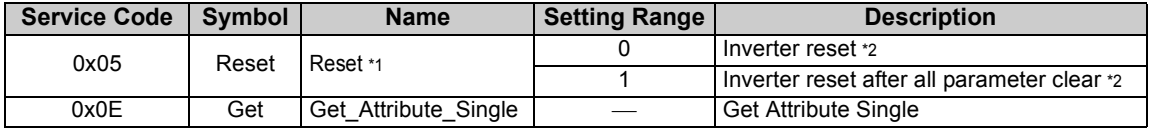

<span id="page-53-4"></span>\*1 As set in *Pr. 75*. Refer to *the Instruction Manual of the inverter* for details of *Pr. 75*.

<span id="page-53-5"></span>\*2 If the inverter does not accept the command, neither inverter reset nor all parameter clear will be performed.

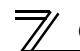

# <span id="page-54-0"></span>7.2 Class 0x03 (DeviceNet Object)

# *7.2.1 Class 0x03 Instance 1*

#### **(1) Attribute**

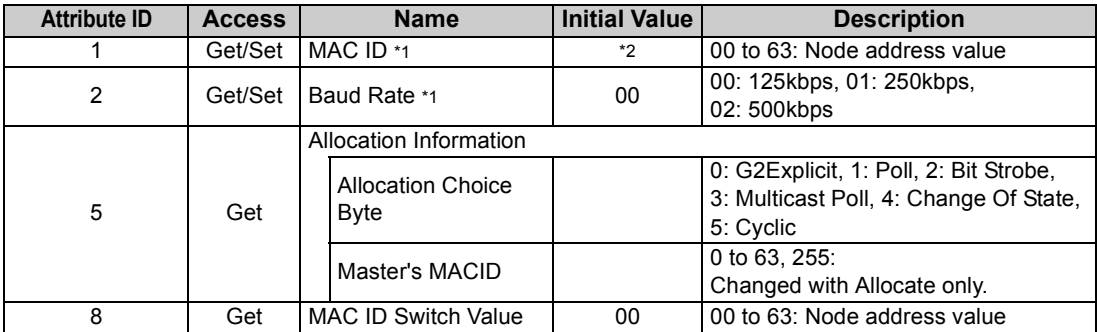

<span id="page-54-1"></span>\*1 Can be read with Class 0x67 Instance 1 Attribute 45 and 46 also. *(Refer to page [79](#page-85-1).)*

\*2 The initial value differs according to the node address switch conditions.

#### <span id="page-54-2"></span>**(2) Service**

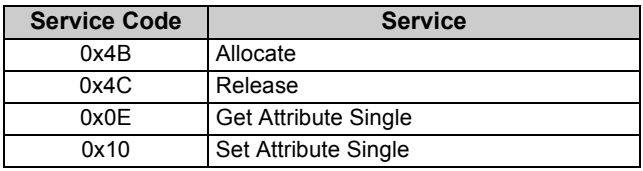

# <span id="page-55-1"></span><span id="page-55-0"></span>7.3 Class 0x04 (Assembly Object)

# *7.3.1 Class 0x04 Output Instance 20, 21, 126*

Use Class 0x29 Instance 1 Attribure 141 for selection of output assembly (Instance 20, 21, 126). *(Refer to page [64\)](#page-70-1)*

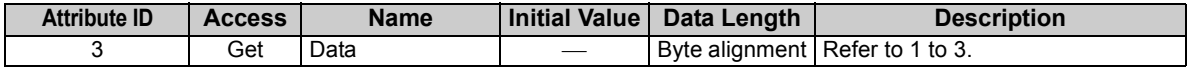

#### **1. Output Instance 20**

When using Output Instance 20, set Input Instance to 70.

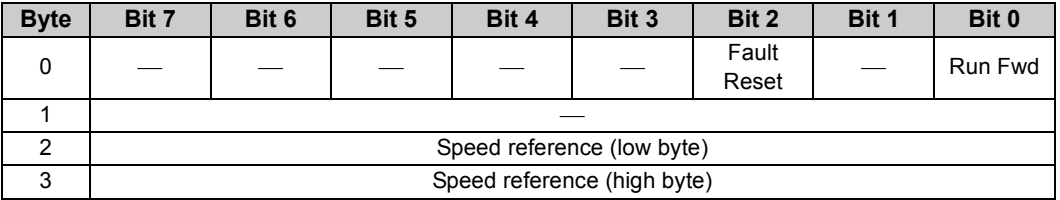

[Instance 20 details]

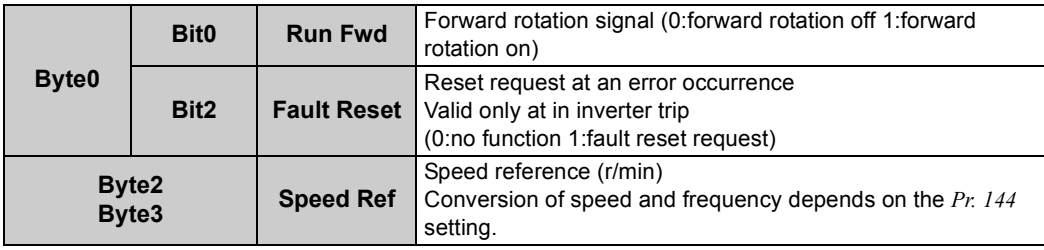

### **2. Output Instance 21 (initial value)**

When using Output Instance 21, set Input Instance to 71.

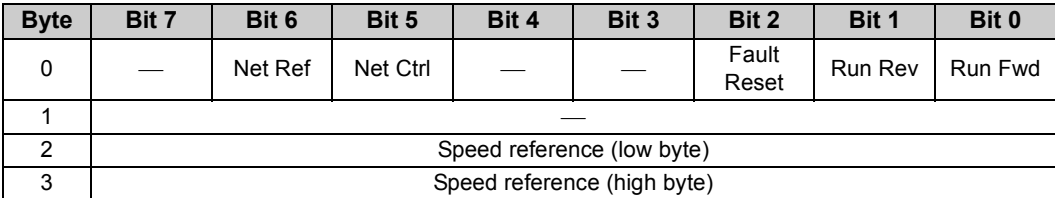

[Instance 21 details]

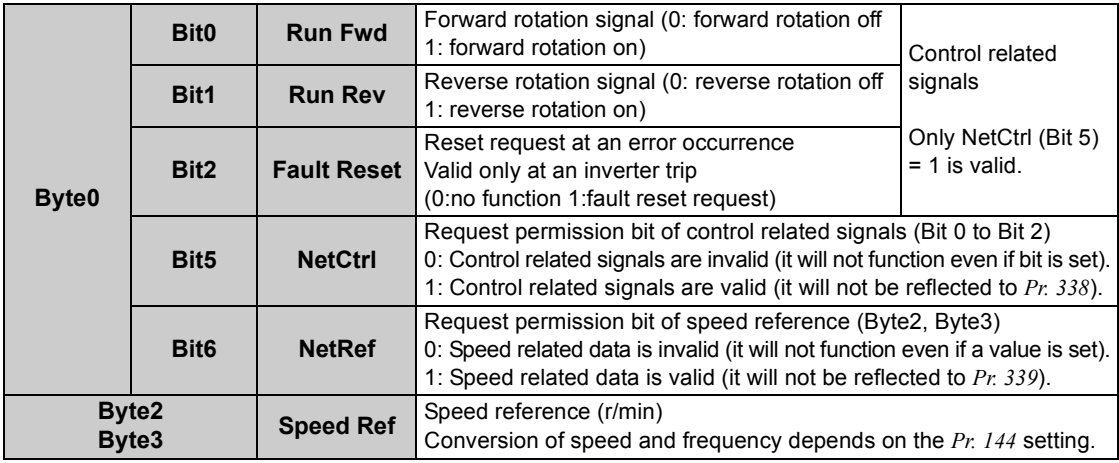

### **3. Output instance 126**

When using Output Instance 126, set Input Instance to 176.

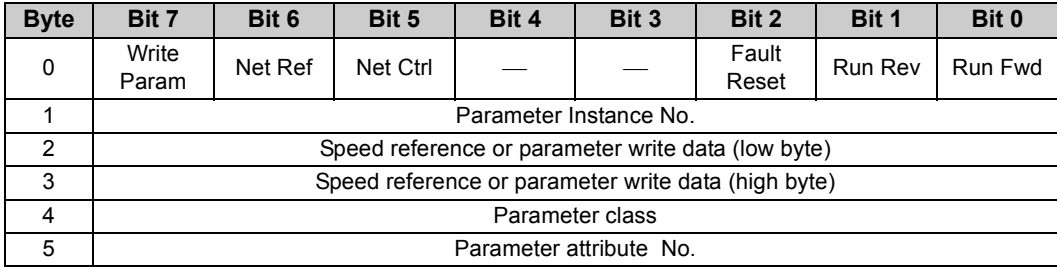

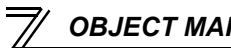

### *OBJECT MAP*

### [Instance 126 details]

<span id="page-58-0"></span>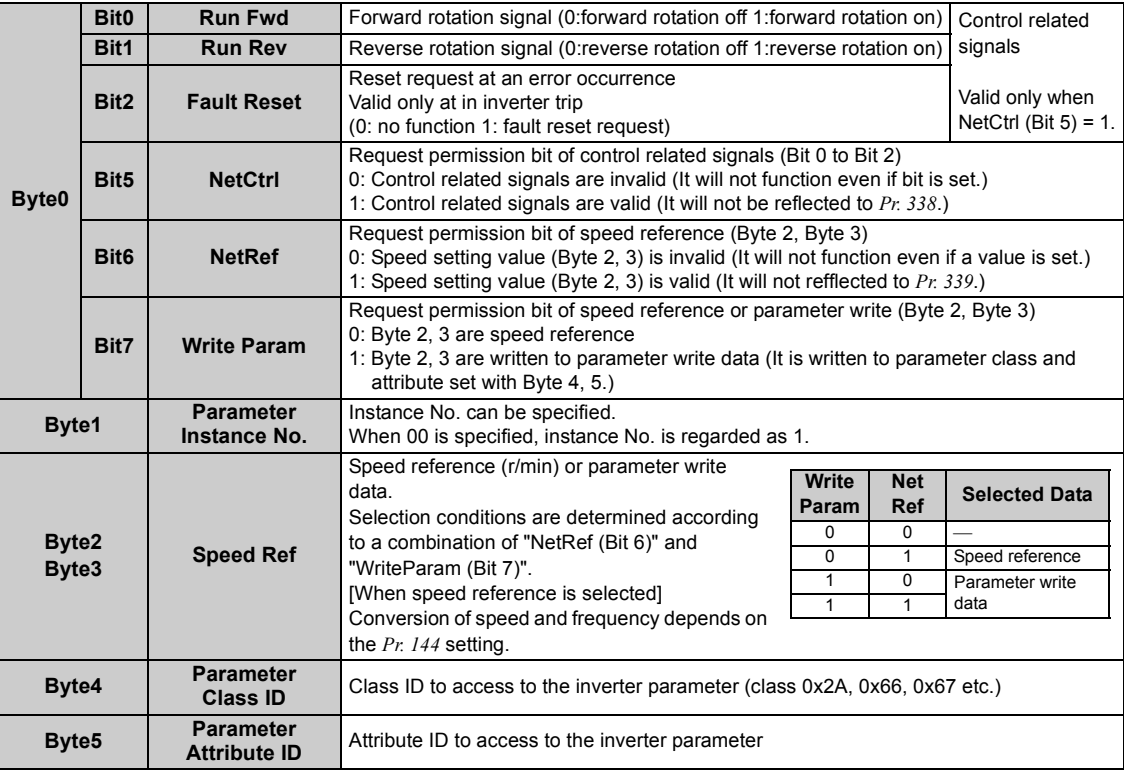

## *7.3.2 Class 0x04 Input Instance 70, 71, 176*

Use Class 0x29 Instance 1 Attribure 140 for selection of input assembly (Instance 70, 71, 176). *(Refer to page [64\)](#page-70-1)*

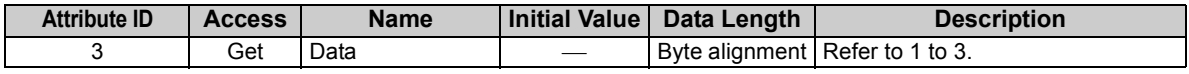

#### **1. Input Instance 70**

When using Input Instance 70, set Output Instance to 20.

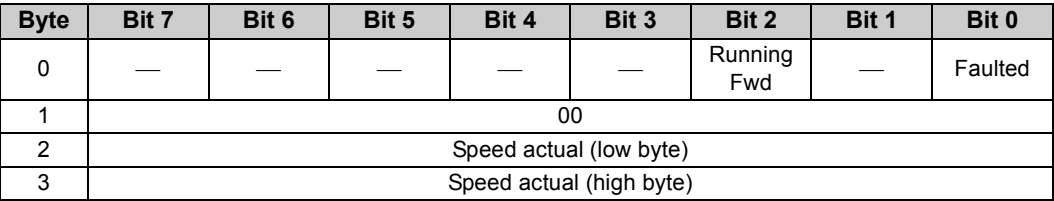

[Instance 70 details]

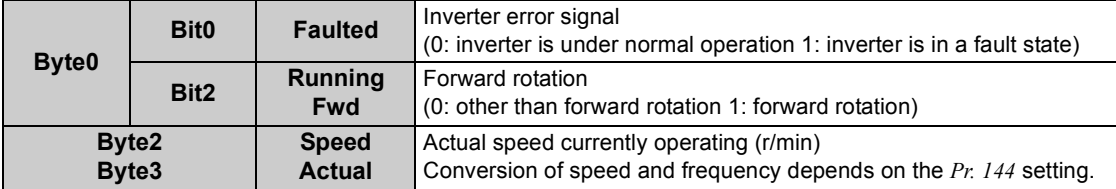

### **2. Input Instance 71 (initial value)**

When using Input Instance 71, set Output Instance to 21.

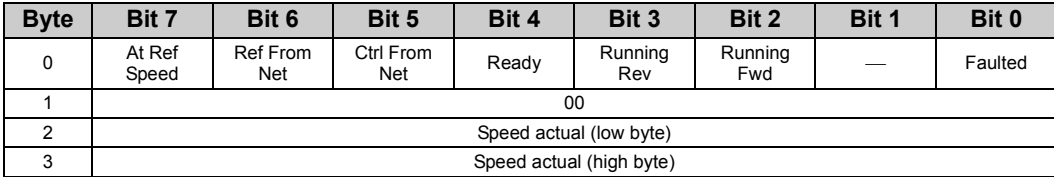

[Instance 71 details]

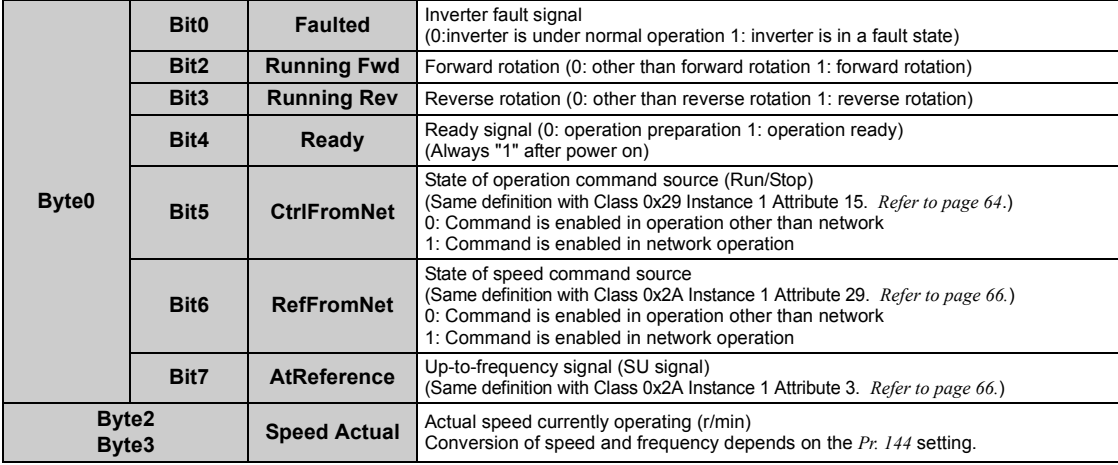

### **3. Input Instance 176**

When Input Instance 176 is used, 16 bits parameter data is provided. When using Input Instance 176, set Output Instance to 126.

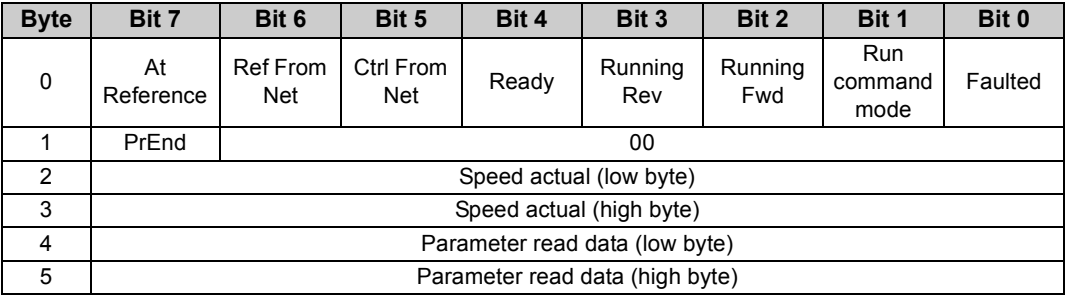

### [Instance 176 details]

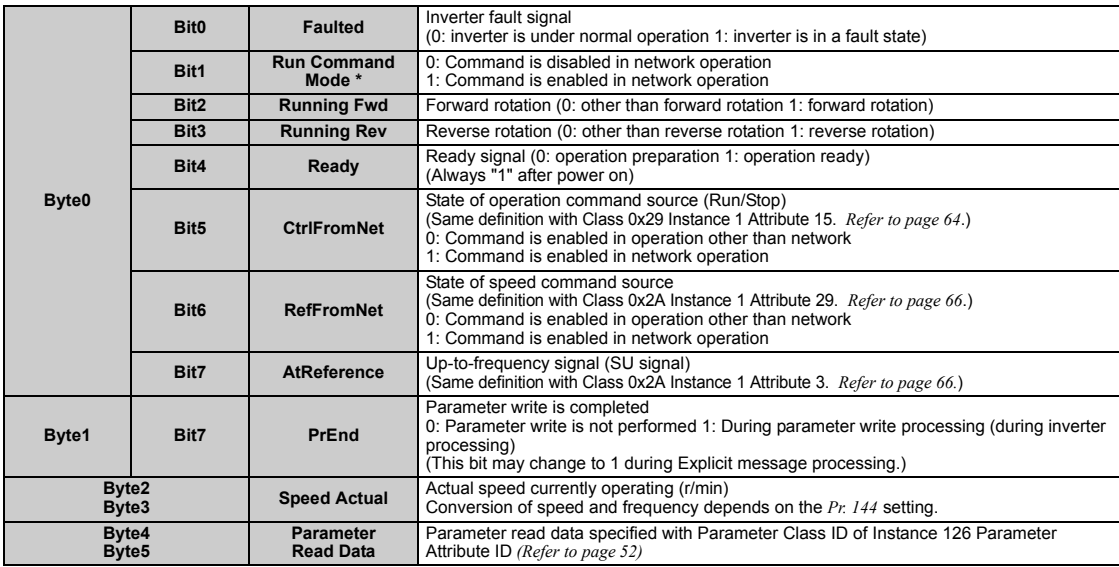

\*Bit status in the run command mode is as follows. (For the running speed command, refer to *page [28](#page-34-0)*.)

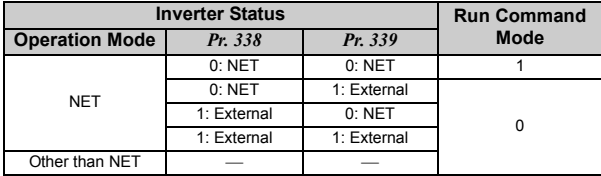

### <span id="page-63-0"></span>7.4 Class 0x05 (DeviceNet Connection Object)

FR-A7ND supports only Polled I/O and Explicit Msg, not Bit-Strobed I/O. In addition, Instance 4 to 6 are Explicit messaging Instance.

# *7.4.1 Class 0x05 Instance 1 Attribute (Explicit messaging connection)*

#### **Class 0x05 Instance 1**

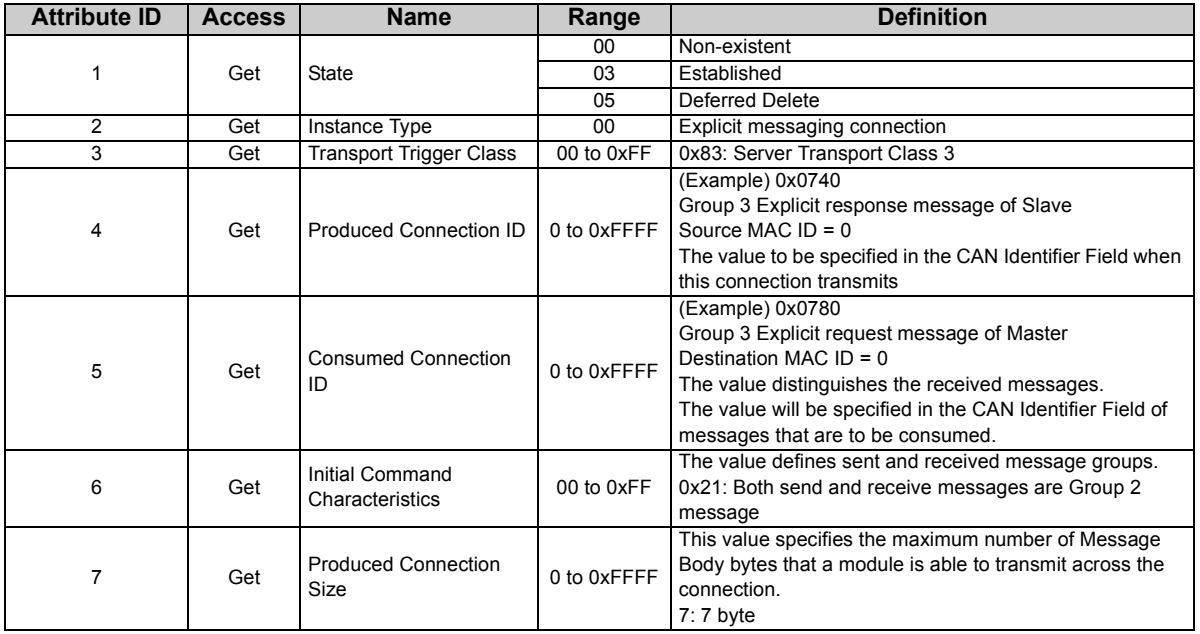

**7**

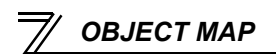

#### **Class 0x05 Instance 1**

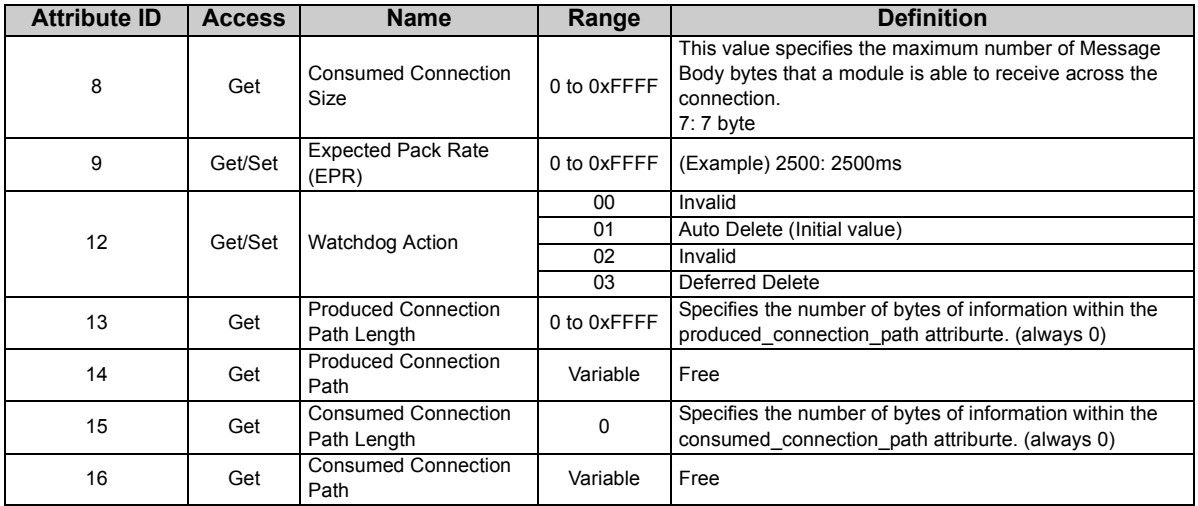

# *7.4.2 Class 0x05 Instance 2 Attribute (Polled I/O connection)*

#### **Class 0x05 Instance 2**

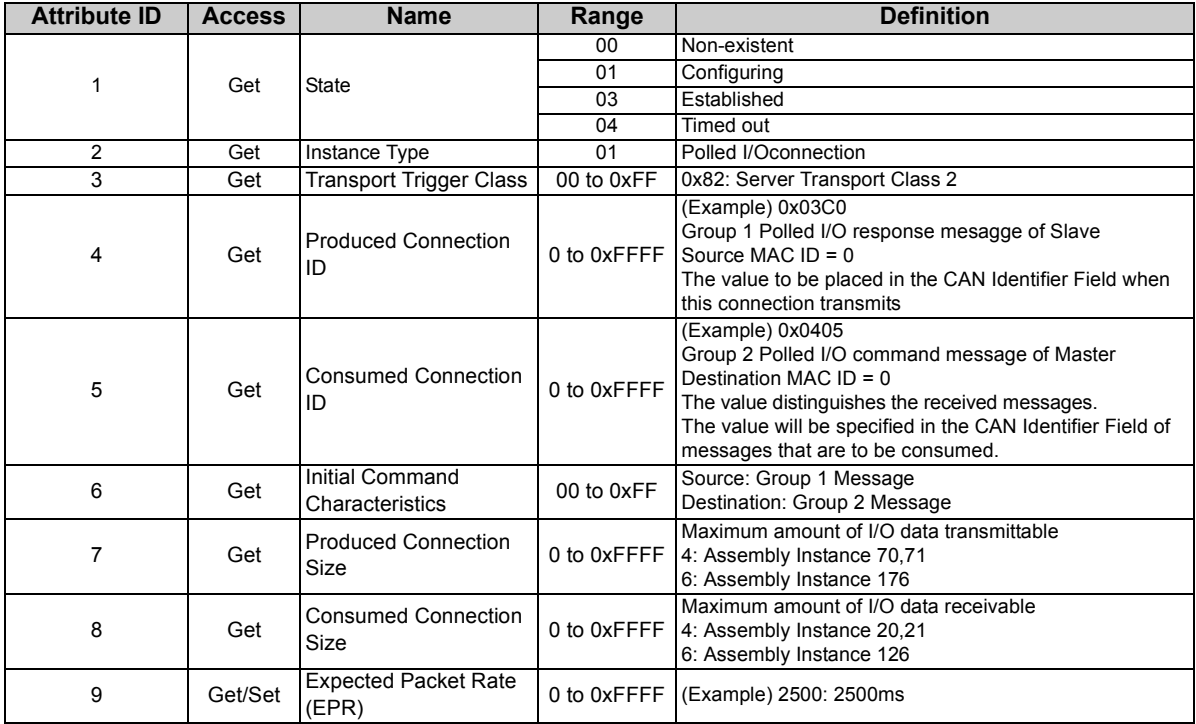

#### **Class 0x05 Instance 2**

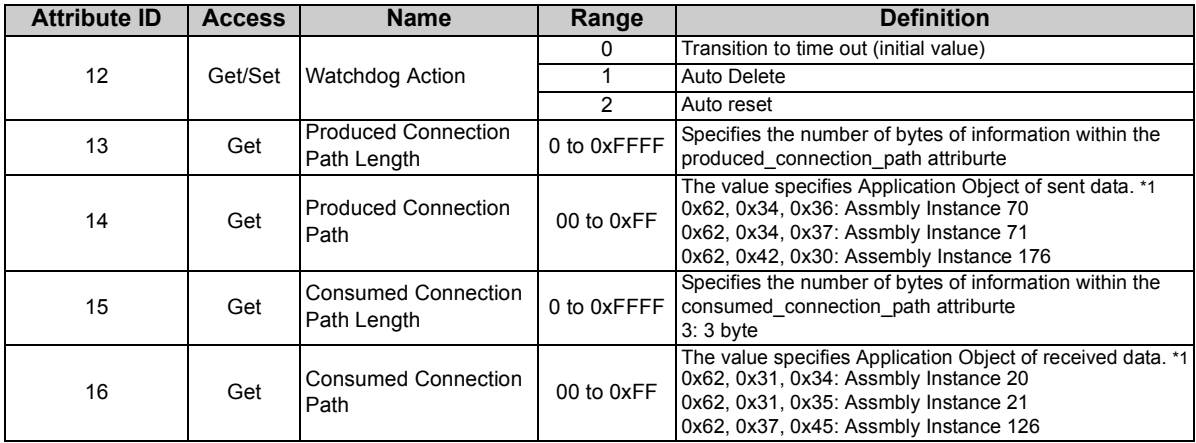

<span id="page-66-0"></span>\*1 Since 2-byte data is sent and received for Polling I/O message communication, the lowest byte is 0x00. Produced Connection Path and Consumed Connection Path specifies Application Object of sent and received data. The format is below.

Logic address Application Object data. This is ASCII Code which shows input/output instance value (hexadecimal).

#### **(Example) When Output Instance 21 and Input Instance 71 are used as sent and receive data**

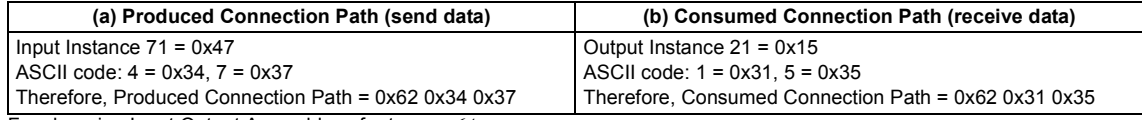

For changing Input Output Assembly, refer to *page [64](#page-70-1)*.

<sup>0</sup>x62 0xMM 0xNN

# *7.4.3 Class 0x05 Instance 4, 5, 6 Attribute (Explicit messaging connection)*

#### **Class 0x05 Instance 4, 5, 6**

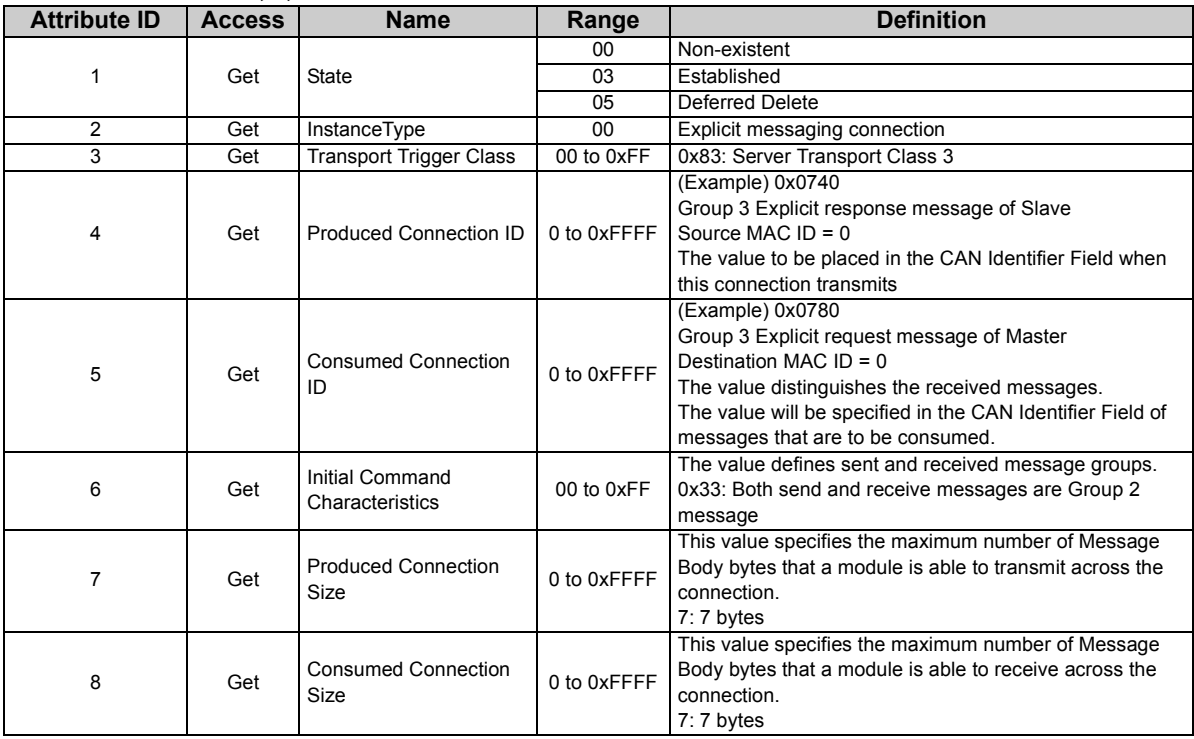

**7**

**Class 0x05 Instance 4, 5, 6**

| <b>Attribute ID</b> | <b>Access</b> | <b>Name</b>                               | Range       | <b>Definition</b>                                                                                          |
|---------------------|---------------|-------------------------------------------|-------------|----------------------------------------------------------------------------------------------------|
| 9                   | Get/Set       | <b>Expected Pack Rate</b><br>(EPR)        | 0 to 0xFFFF | (Example) 2500: 2500ms                                                                                     |
| 12                  | Get/Set       | <b>Watchdog Action</b>                    | $00 \,$     | Invalid                                                                                                    |
|                     |               |                                           | 01          | Auto Delete (Initial value)                                                                                |
|                     |               |                                           | 02          | Invalid                                                                                                    |
|                     |               |                                           | 03          | Deferred Delete                                                                                            |
| 13                  | Get           | <b>Produced Connection</b><br>Path Length | 0 to 0xFFFF | Specifies the number of bytes of information within the<br>produced connection path attriburte. (always 0) |
| 14                  | Get           | <b>Produced Connection</b><br>Path        | Variable    | Free                                                                                                    |
| 15                  | Get           | Consumed Connection<br>Path Length        | 0           | Specifies the number of bytes of information within the<br>consumed connection path attriburte. (always 0) |
| 16                  | Get           | <b>Consumed Connection</b><br>Path        | Variable    | Free                                                                                                    |

# *7.4.4 Class 0x05 Instance 1, 2, 4, 5, 6 service*

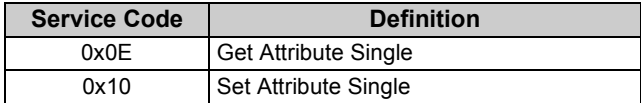

# <span id="page-69-0"></span>7.5 Class 0x28 (Motor Data Object)

### *7.5.1 Class 0x28 Instance 1*

### **(1) Attribute**

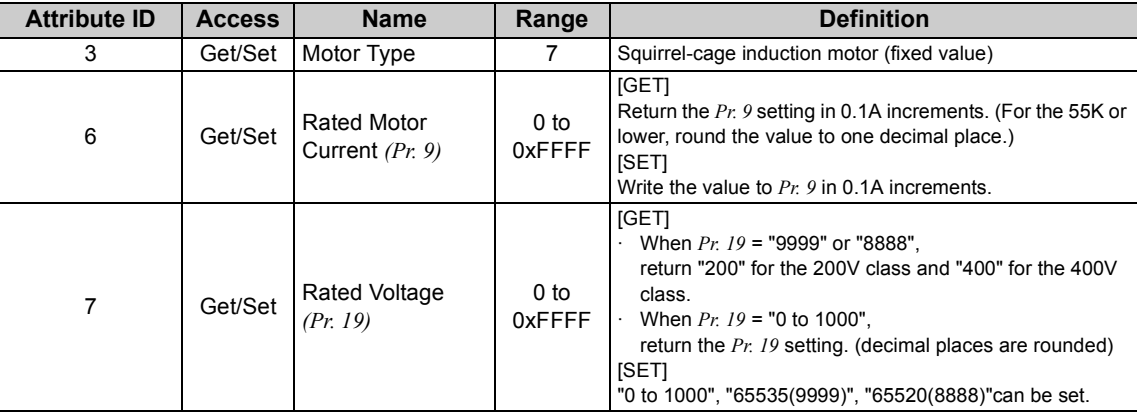

### **(2) Service**

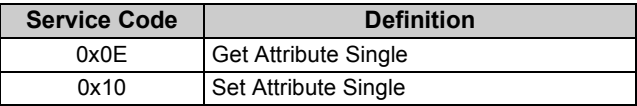

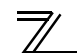

# <span id="page-70-0"></span>7.6 Class 0x29 (Control Supervisor Object)

# <span id="page-70-1"></span>*7.6.1 Class 0x29 Instance 1*

### **(1) Attribute**

#### **Class 0x29 Instance 1**

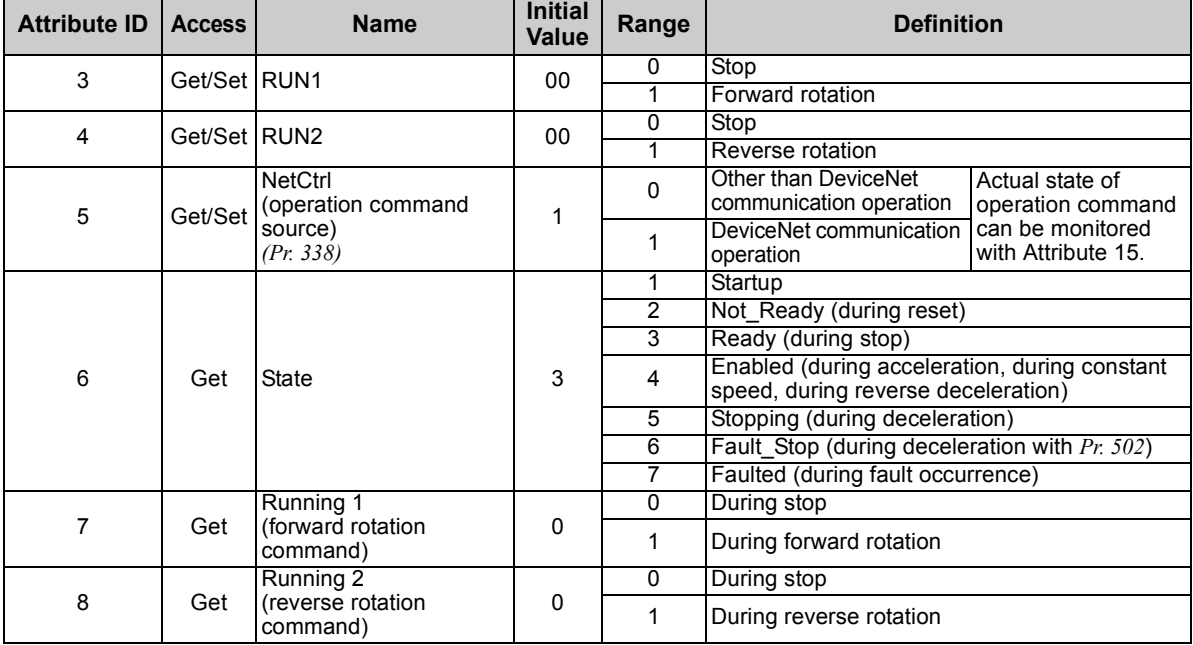

#### **Class 0x29 Instance 1**

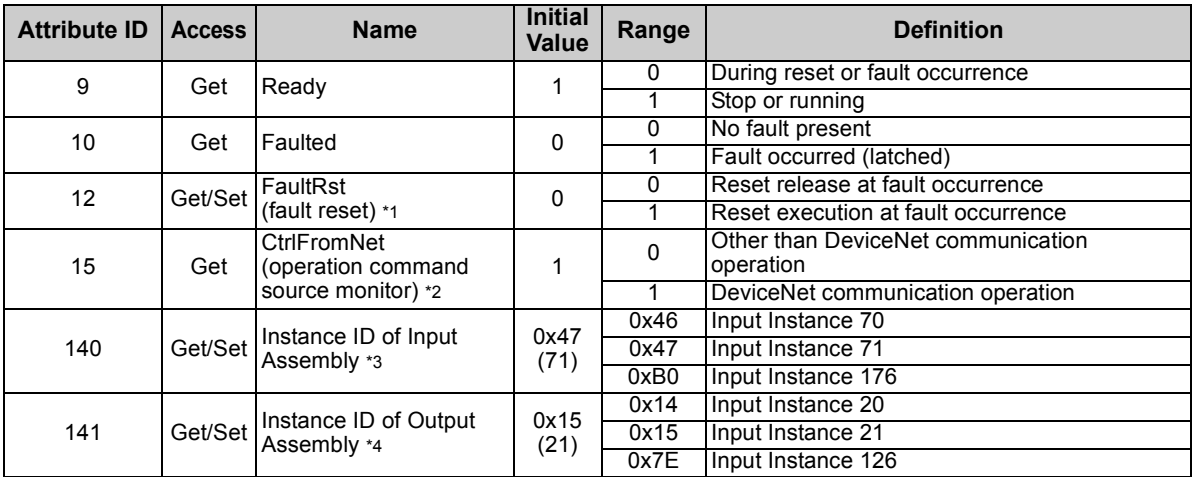

<span id="page-71-0"></span>\*1 After reset with 01 set, this value must be set to 00 before inverter reset may be performed.

<span id="page-71-1"></span>\*2 This data is only updated after inverter reset or power-on reset.

<span id="page-71-2"></span>\*3 When this ID is set, it is reflected to bit 7 to 11 of *Pr. 346* and Class 0x05 Instance 2 Attribute 7, 13, 14 .

<span id="page-71-3"></span>\*4 When this ID is set, it is reflected to bit 2 to 6 of *Pr. 346* and Class 0x05 Instance 2 Attribute 8, 15, 16 .

#### **(2) Service**

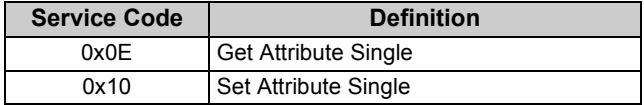
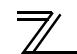

# <span id="page-72-0"></span>7.7 Class 0x2A (AC Drive Object)

## *7.7.1 Class 0x2A Instance 1*

### **(1) Attribute**

#### **Class 0x2A Instance 1**

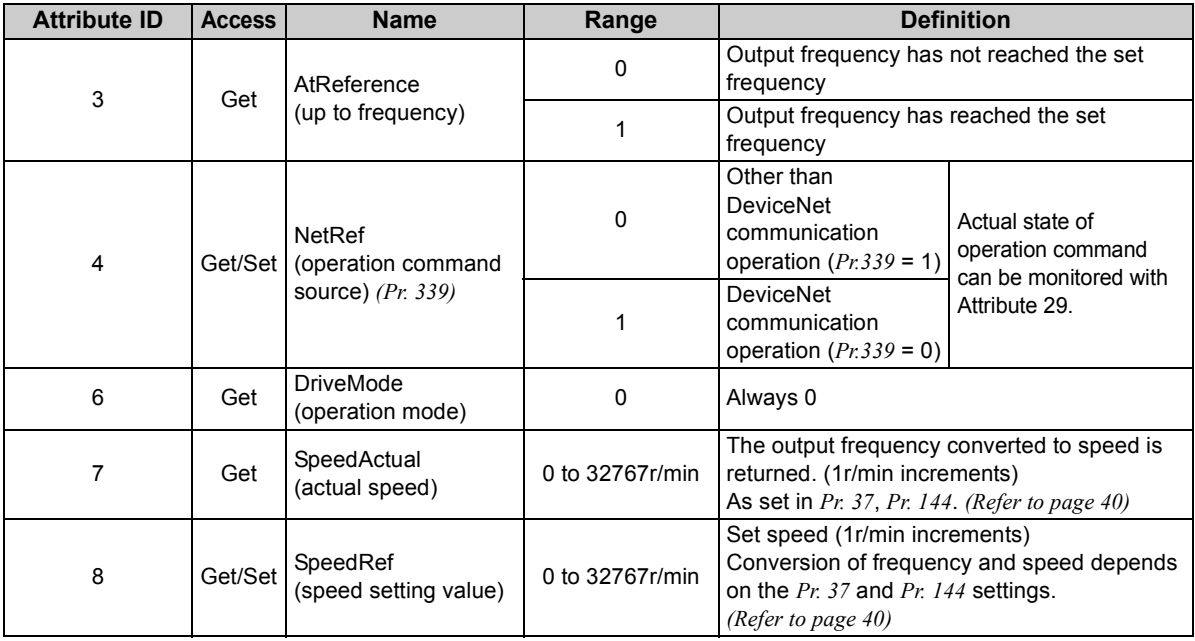

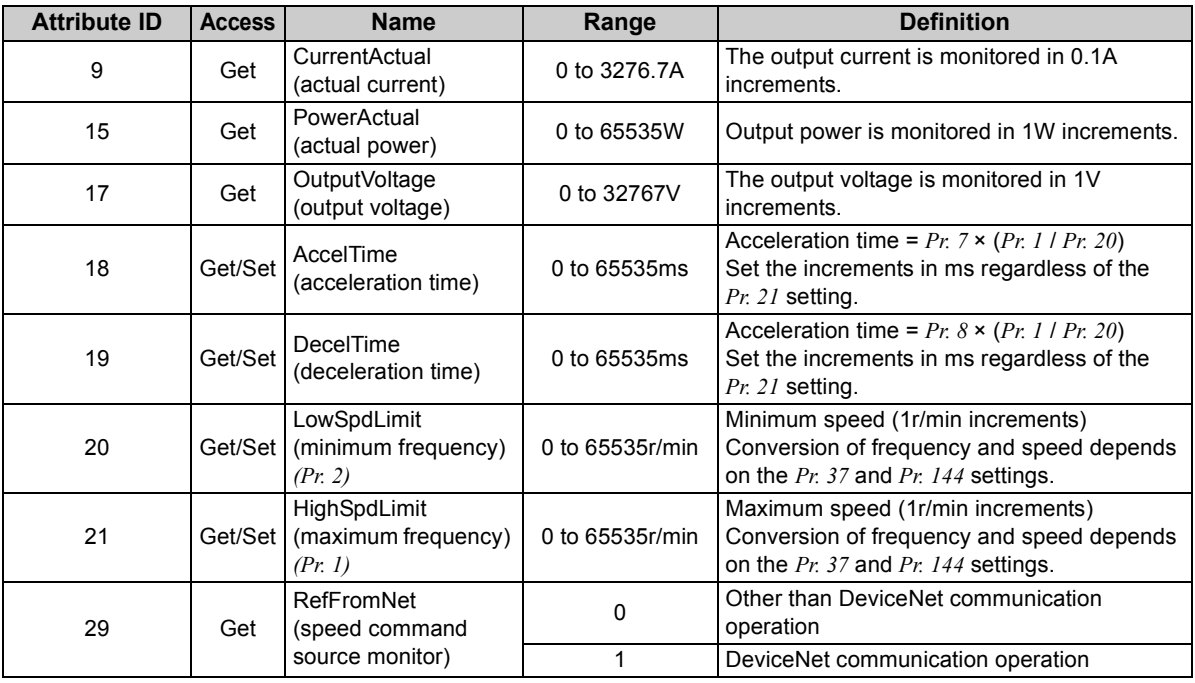

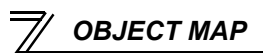

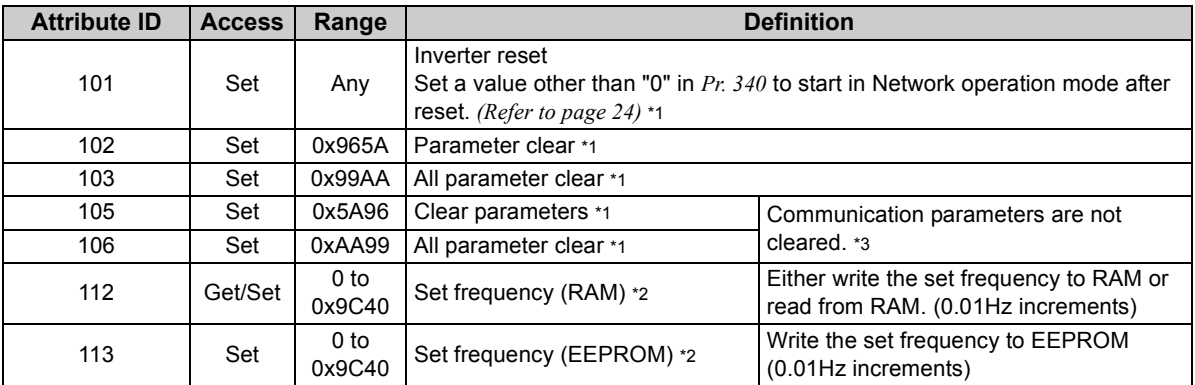

<span id="page-74-0"></span>\*1 Error response is returned when the inverter will not accept the same order.

<span id="page-74-1"></span>\*2 The data written to Attribute 112, 113 can be read from Attribute 112.

<span id="page-74-2"></span>\*3 The FR-A7ND parameters (*Pr.345*, *Pr.346*) will be cleared on the FR-A700 series manufactured in or before April 2006, or on the FR-F700 series.

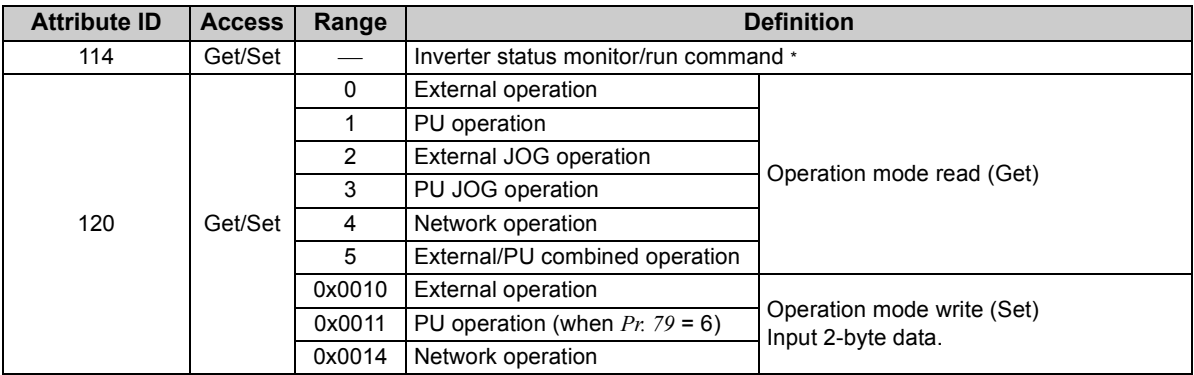

\* Inverter status monitor/bit map of run command

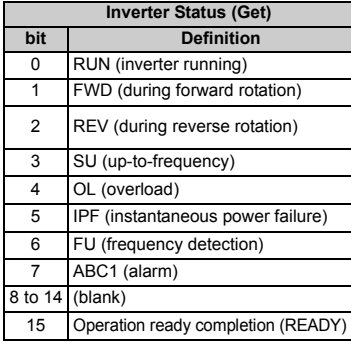

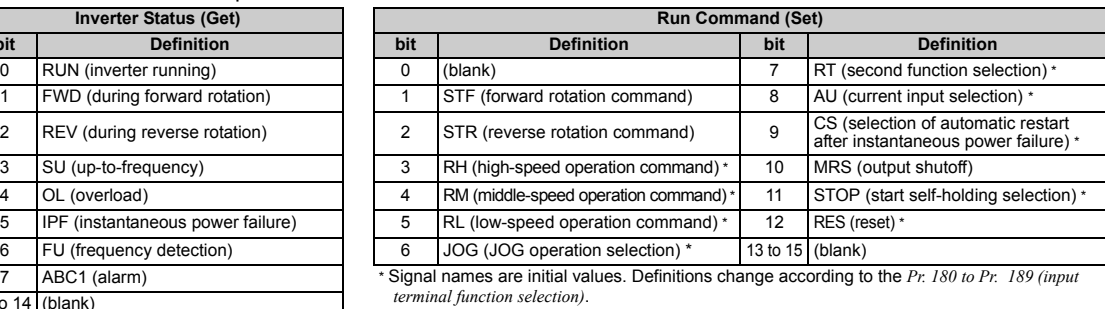

*terminal function selection*).

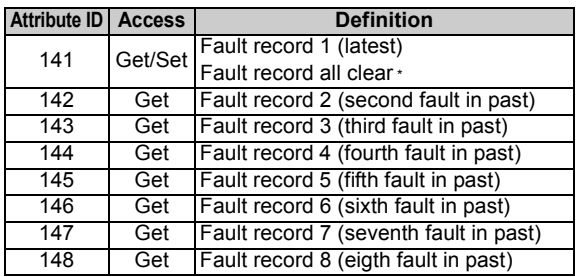

<span id="page-76-0"></span>\* Writing any value will clear the fault records.

### **List of fault records**

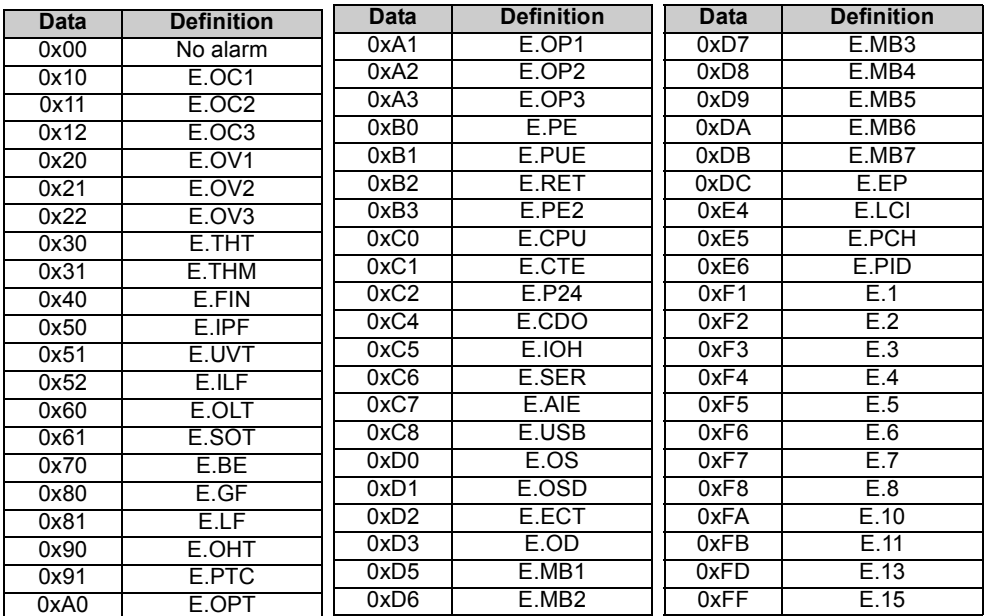

Refer to *the Instruction Manual of the inverter* for details of fault records.

### **REMARKS**

• Output faults vary by inverter. For the details, refer to *the Instruction Manual of the inverter*.

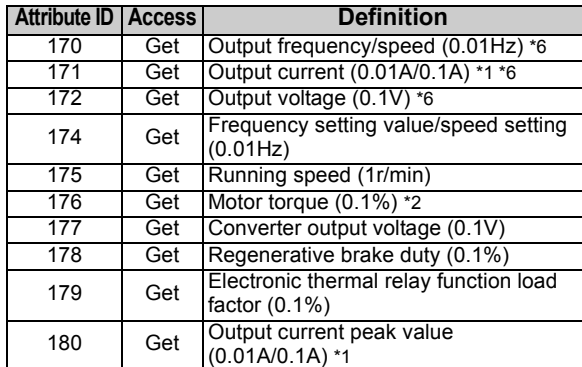

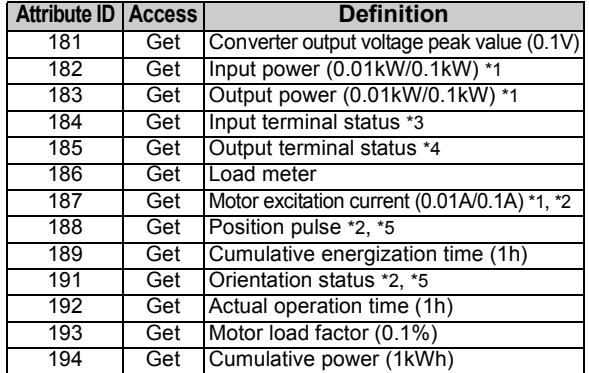

<span id="page-78-0"></span>\*1 The setting depends on the inverter capacity (55K or lower / 75K or higher). (The inverter model numbers of 55K and 75K stated in this Instruction Manual differ according to -NA, -EC, -CH(T) versions. Refer to *page [1](#page-7-0)*.)

- <span id="page-78-1"></span>\*2 These items can be monitored with the FR-A700/A701 series only.
- <span id="page-78-2"></span>\*3 Input terminal statuos details (when the terminal is ON: 1, when the terminal is OFF: 0, —: undetermined value)  $b15$  $5$

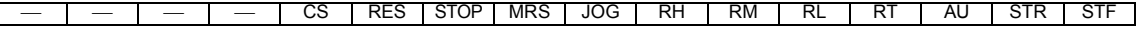

<span id="page-78-3"></span>\*4 Output terminal state details (when the terminal is ON: 1, when the terminal is OFF: 0, —: undetermined value) b<sub>15</sub>  $5$ 

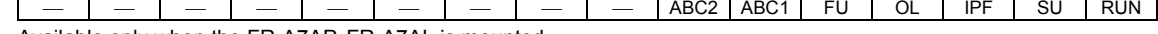

- <span id="page-78-4"></span>\*5 Available only when the FR-A7AP, FR-A7AL is mounted.
- <span id="page-78-5"></span>\*6 The monitored values are retained even if an inverter fault occurs. Resetting will clear the retained values.<br>(2) Service

### **(2) Service**

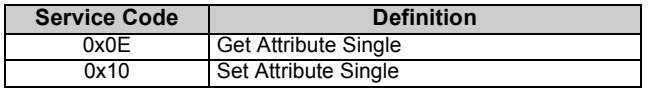

# 7.8 Class 0x66 (Extended Object I)

# *7.8.1 Class 0x66 Instance 1*

Set parameters of the inverter. Available parameters differ by the inverter type. Refer to *the Instruction Manual of the inverter* for details of the parameters.

### **(1) Attribute**

#### **Class 0x66 Instance 1**

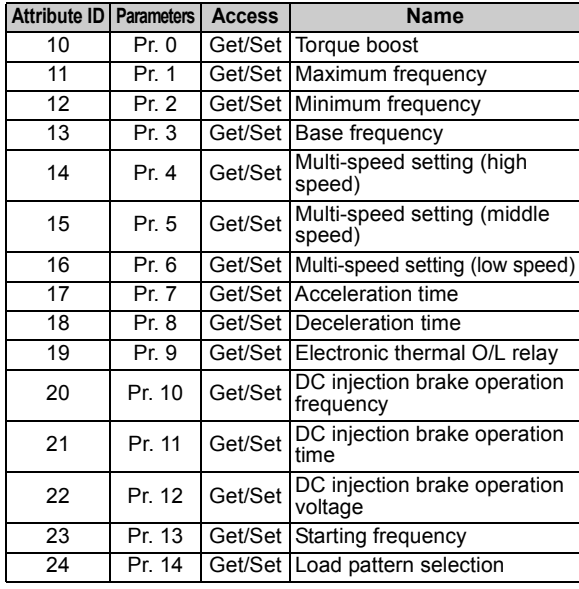

#### **Class 0x66 Instance 1**

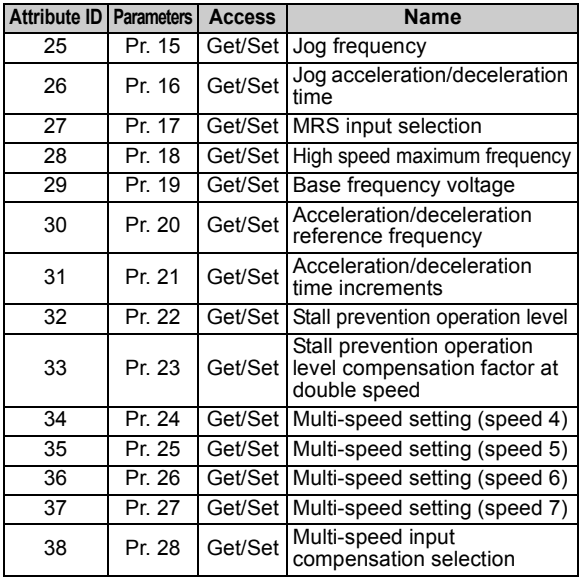

**7**

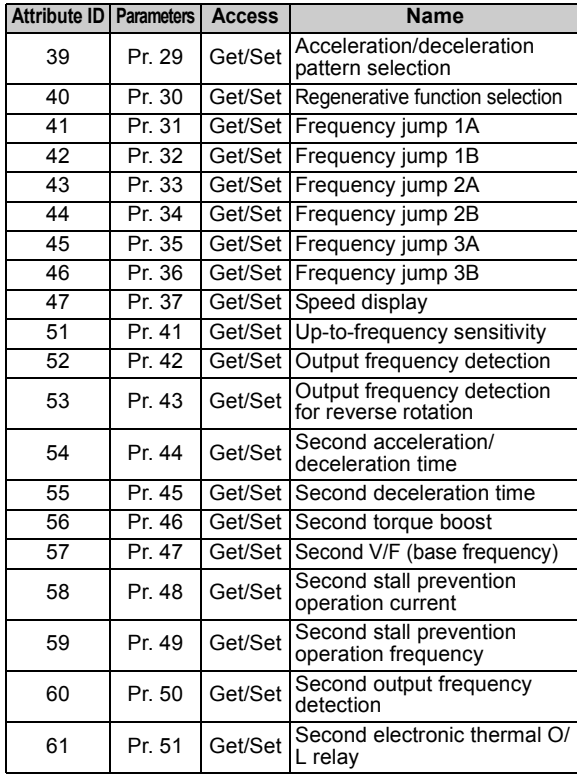

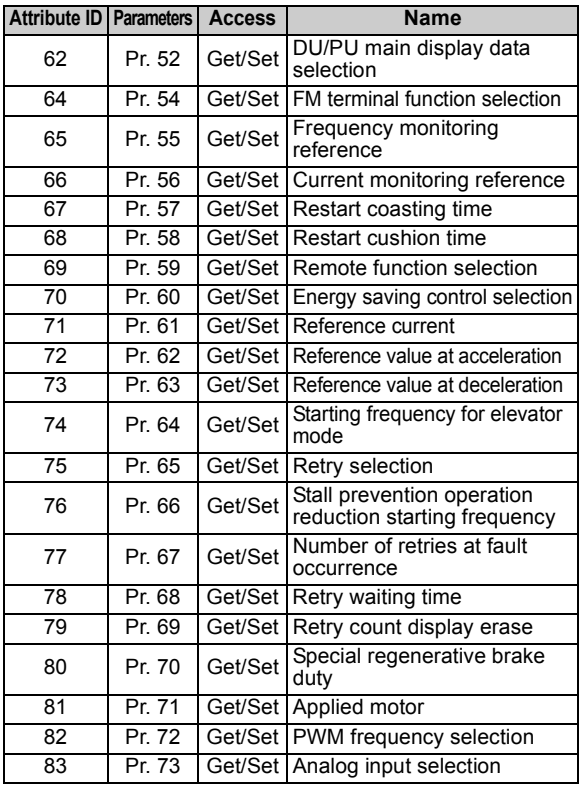

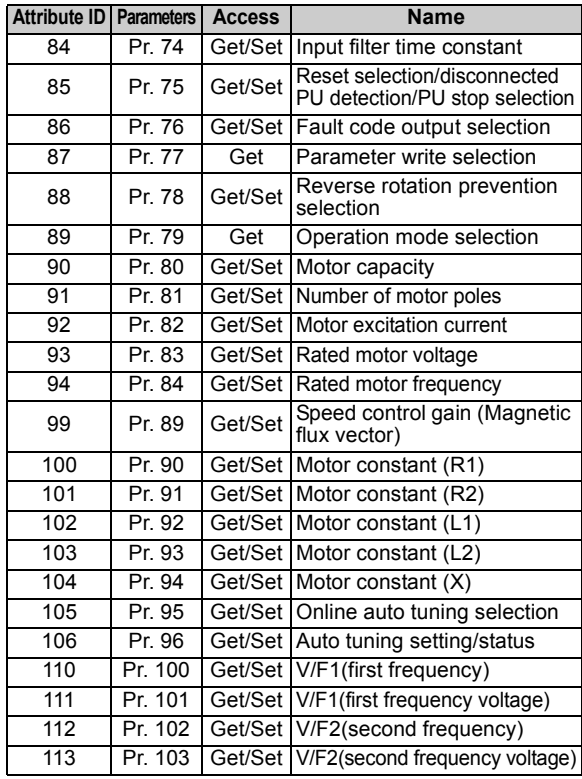

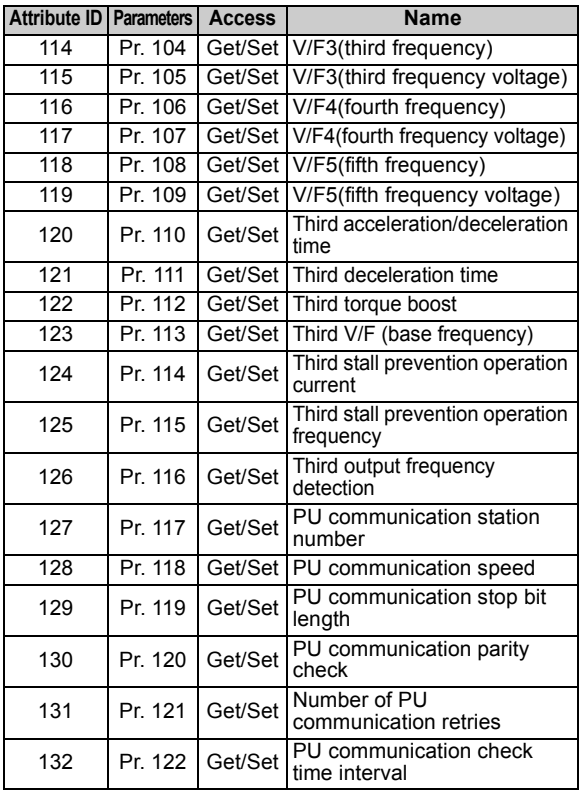

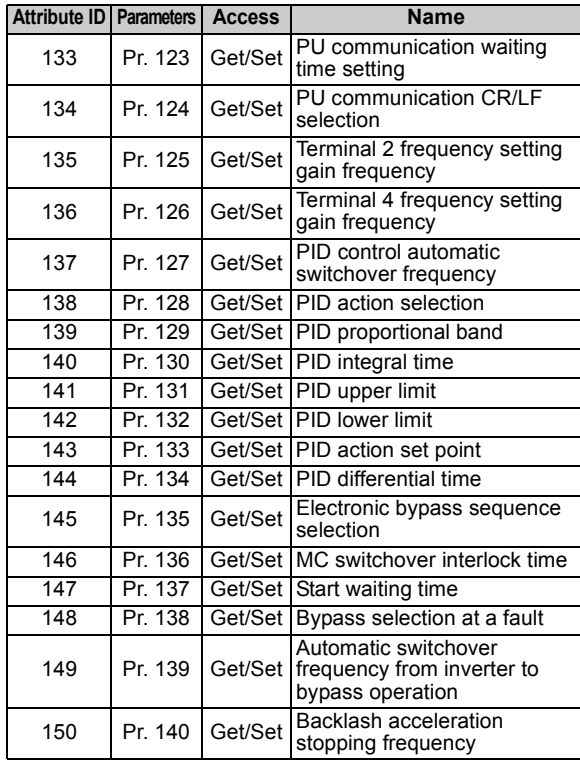

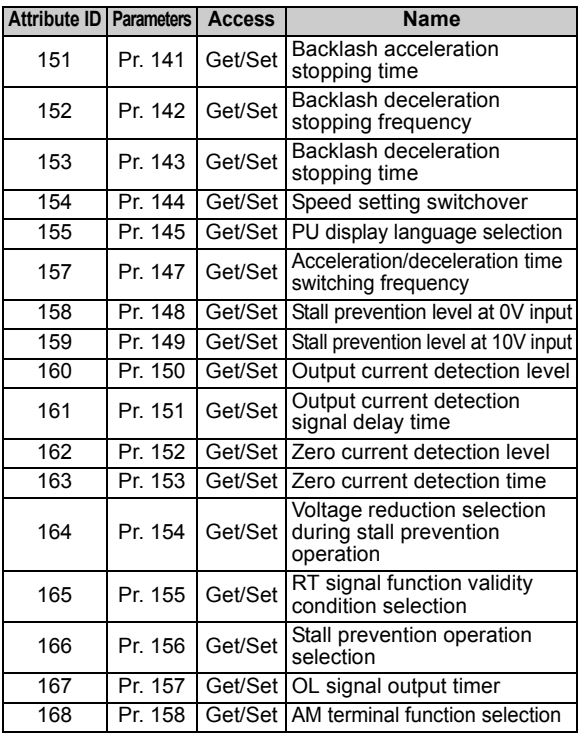

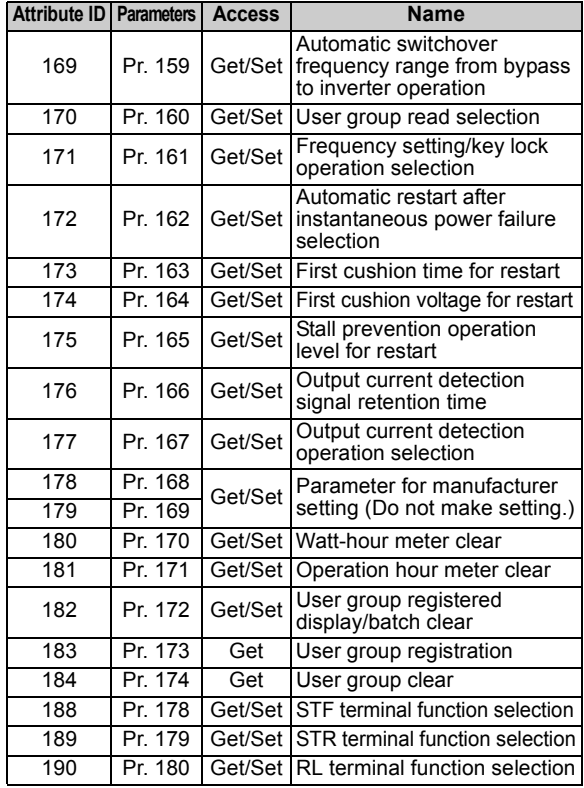

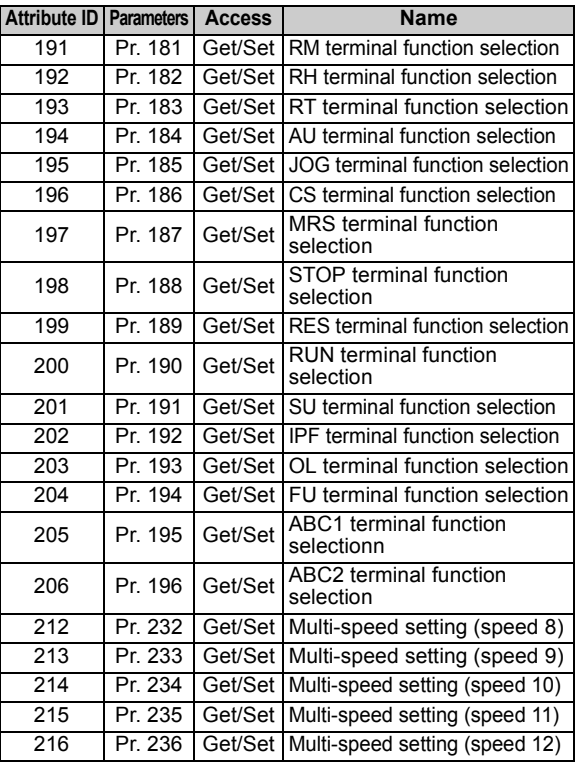

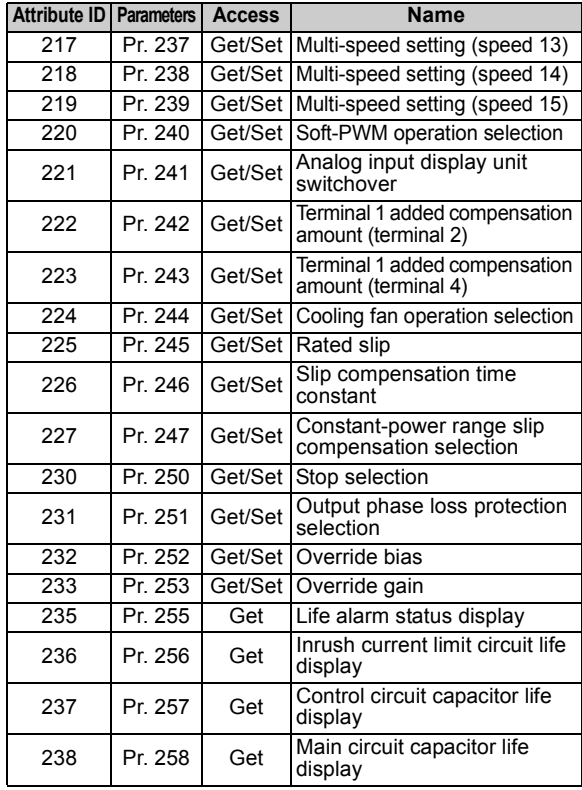

#### **Class 0x66 Instance 1**

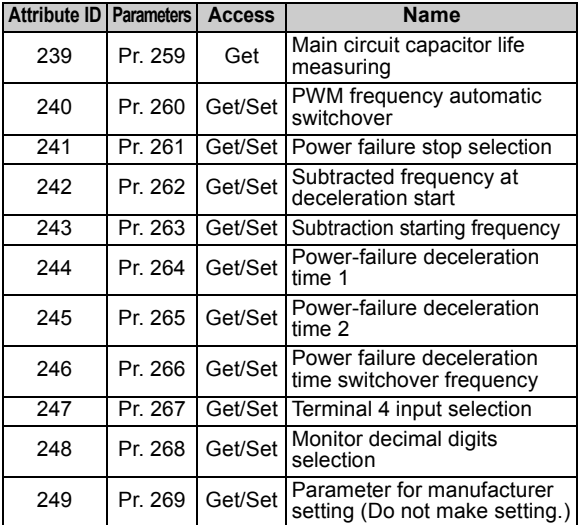

### **REMARKS**

• Values "8888" and "9999" displayed on the parameter unit indicate 65520 (0xFFF0) and 65535 (0xFFFF) respectively.

## **(2) Service**

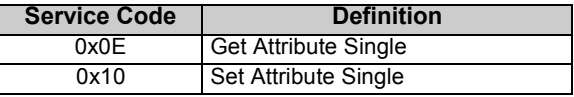

# 7.9 Class 0x67 (Extended Object II)

## *7.9.1 Class 0x67 Instance 1*

Set parameters of the inverter. Available parameters differ by the inverter type. Refer to *the instruction manual of the inverter* of the parameters.

### **(1) Attribute**

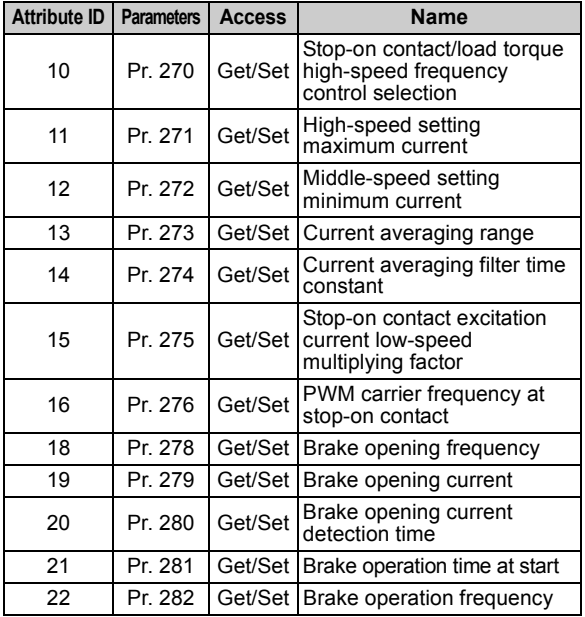

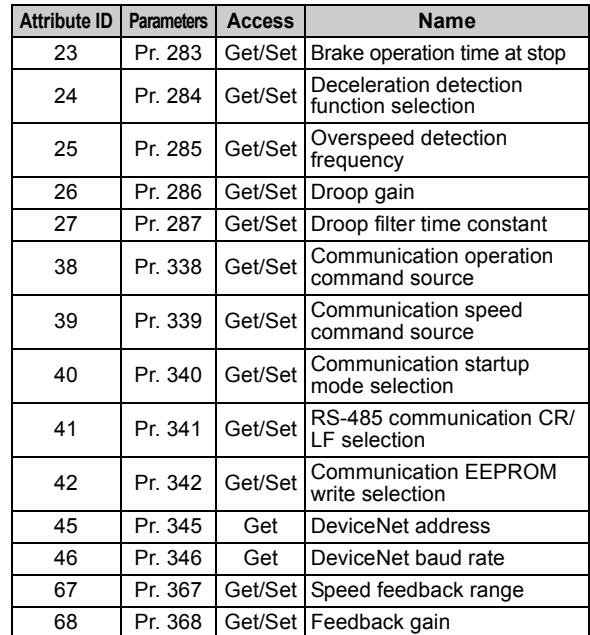

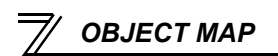

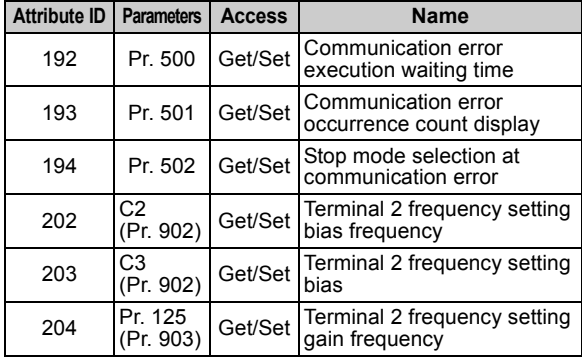

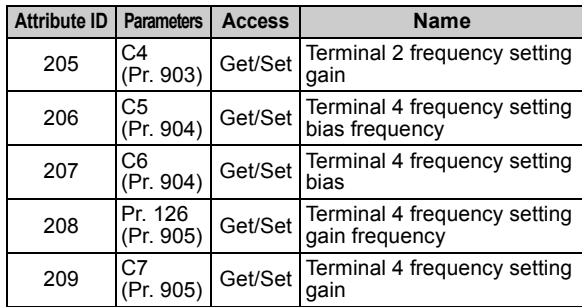

### **REMARKS**

• Values "8888" and "9999" displayed on the parameter unit indicate 65520 (0xFFF0) and 65535 (0xFFFF) respectively.

### **(2) Service**

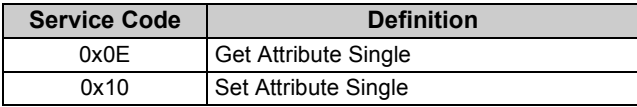

# 7.10 Class 0x70 to 0x79 (Extended Object III)

# *7.10.1 Class 0x70 to 0x79 Instance 1, 2*

Set parameters of the inverter. Refer to *the Instruction Manual of the inverter* for details of the parameters.

### **(1) Attribute**

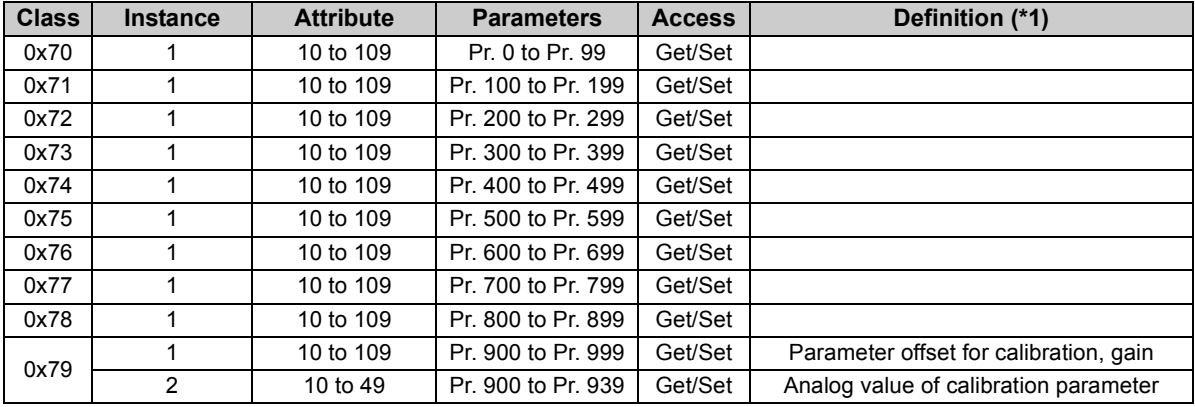

### **(2) Service**

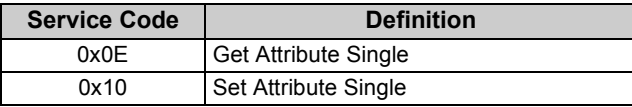

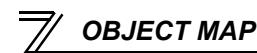

# 7.11 Class 0x80 (Extended Object IV)

# *7.11.1 Class 0x80 Instance 1*

Inverter monitored value can be read. Refer to *the Instruction Manual of the inverter* for details of each monitor.

### **(1) Attribute**

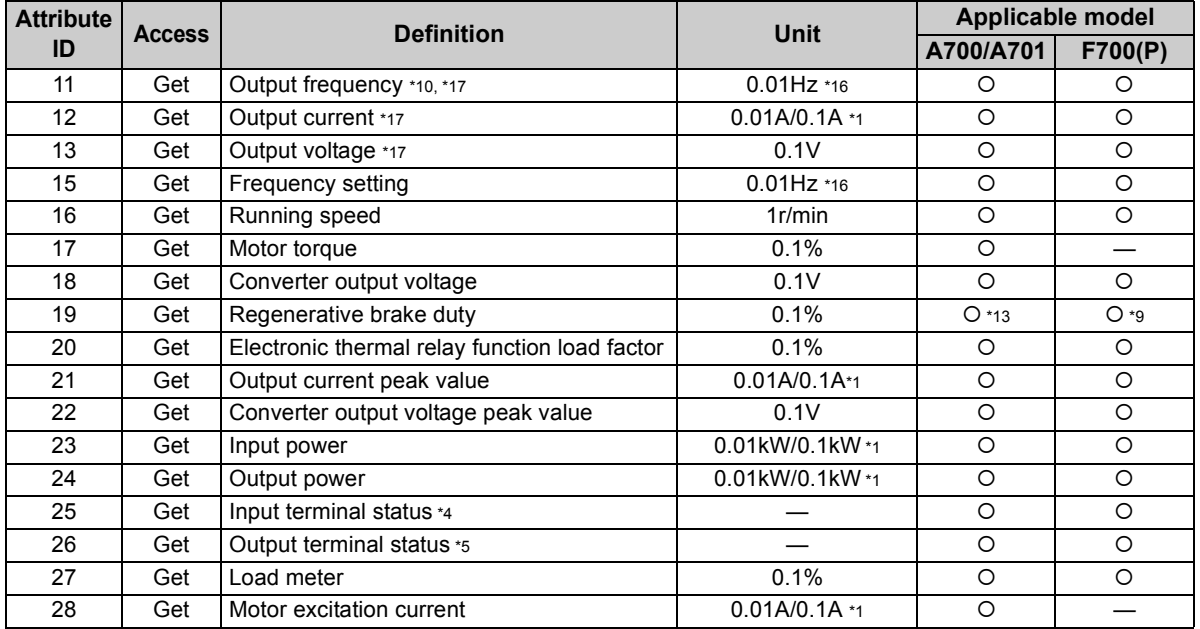

*[OBJECT MAP](#page-52-0)*

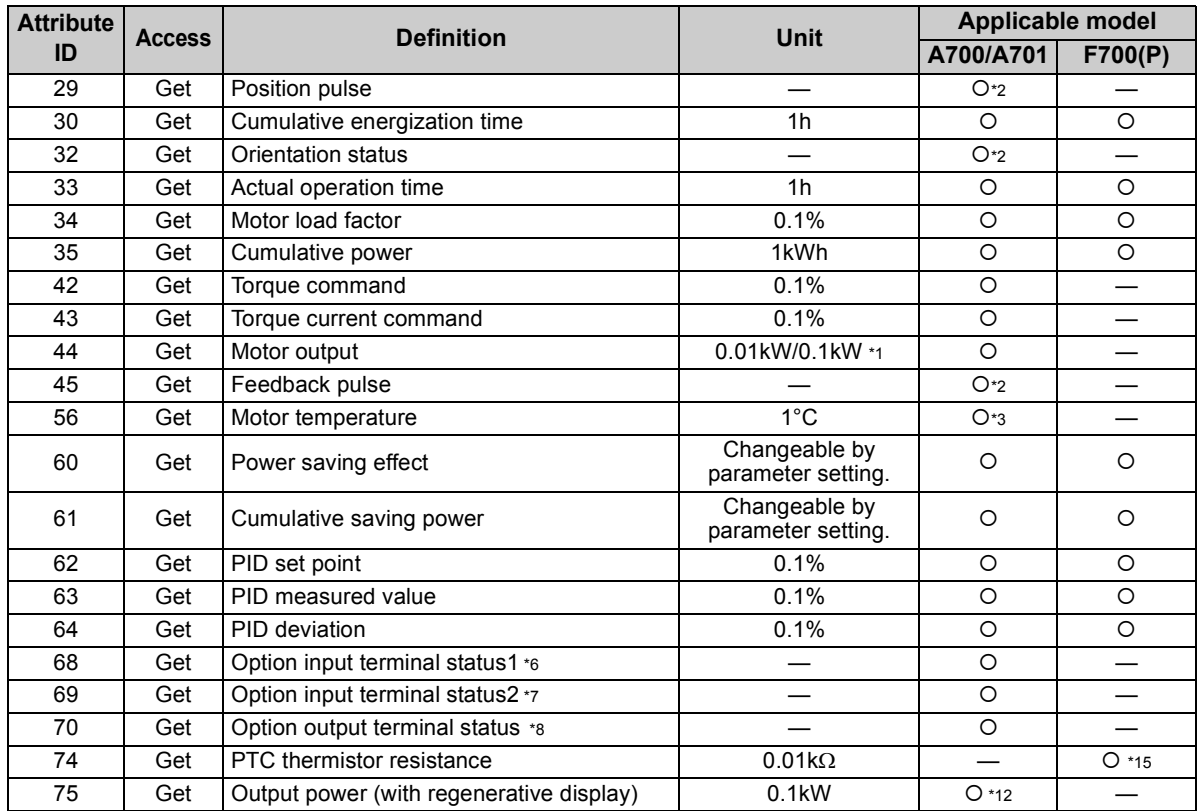

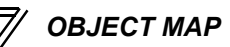

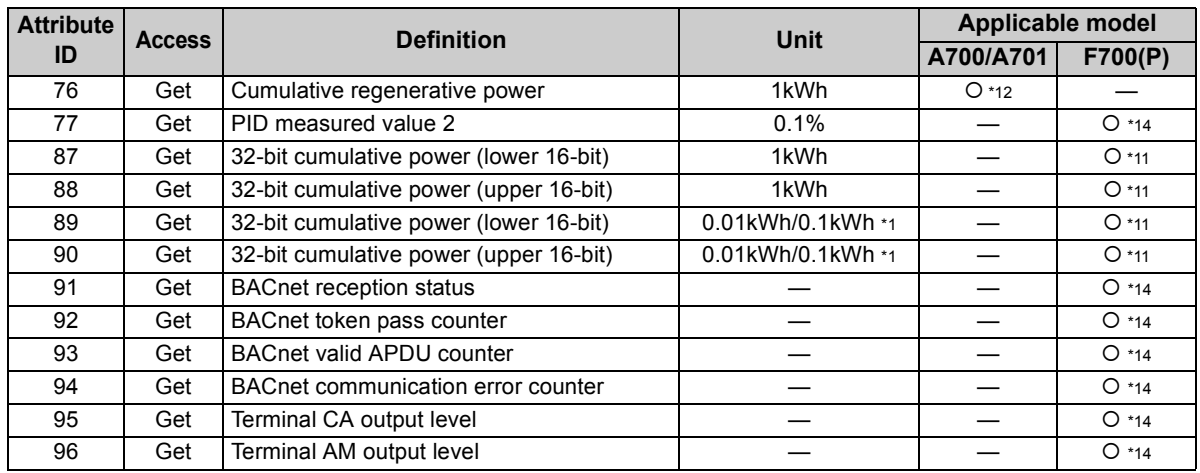

<span id="page-90-0"></span>\*1 The setting depends on the inverter capacity (55K or lower / 75K or higher). (The inverter model numbers of 55K and 75K stated in this Instruction Manual differ according to -NA, -EC, -CH(T) versions. Refer to *page [1](#page-7-0)*.)

- <span id="page-90-3"></span>\*2 Available only when the FR-A7AP or FR-A7AL is mounted.
- <span id="page-90-4"></span>\*3 Available only when the FR-A7AZ is mounted.
- <span id="page-90-1"></span>Input terminal monitor details (when the terminal is ON: 1, when the terminal is OFF: 0, —: undetermined value) b15 $5$

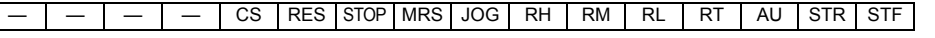

<span id="page-90-2"></span>\*5 Output terminal monitor details (when the terminal is ON: 1, when the terminal is OFF: 0, —: undetermined value) b15 $5$ 

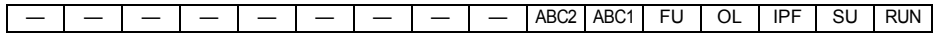

*[OBJECT MAP](#page-52-0)*

<span id="page-91-5"></span>\*6 Details of option input terminal monitor 1 (input terminal status of FR-A7AX (when the terminal is ON: 1, when the terminal is OFF: 0, —: undetermined value))— all terminals are off when an option is not fitted. b15 $5$ 

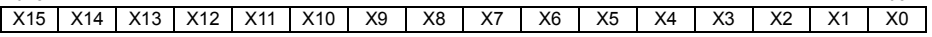

<span id="page-91-6"></span>\*7 Details of option input terminal monitor 2 (input terminal status of FR-A7AX (when the terminal is ON: 1, when the terminal is OFF: 0, —: undetermined value))— all terminals are off when an option is not fitted. b15 $5$ 

— — — — — — — — — — — — — — DY

<span id="page-91-7"></span>\*8 Details of option output terminal monitor (output terminal status of FR-A7AY/A7AR (when the terminal is ON: 1, when the terminal is OFF: 0, —: undetermined value))— all terminals are off when an option is not fitted. b15 $5$ 

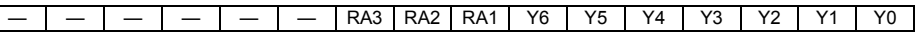

- <span id="page-91-4"></span>\*9 The setting is available for the 75K or higher.
- <span id="page-91-0"></span>\*10 Set *Pr. 430* <sup>≠</sup> "9999" to select the pulse monitor when using FR-A700/A701 series inverter under position control  $(Pr.800 = "3")$ .
- <span id="page-91-10"></span>\*11 These items can be monitored with the FR-F700P series only.
- <span id="page-91-8"></span>\*12 These items can be monitored with the FR-A701 series only.
- <span id="page-91-3"></span>\*13 These items can be monitored with the FR-A700 series only.
- <span id="page-91-11"></span>\*14 These items can be monitored with the FR-F700-NA/EC series only.
- <span id="page-91-9"></span>\*15 This item can be monitored with the FR-A700-NA/EC series only.
- <span id="page-91-2"></span>\*16 Regardless of the *Pr. 37* setting, the value is always displayed in frequency (Hz). Refer to *the Instruction Manual of the inverter* for the details.
- <span id="page-91-1"></span>\*17 The monitored values are retained even if an inverter fault occurs. Resetting will clear the retained values.

### **(2) Service**

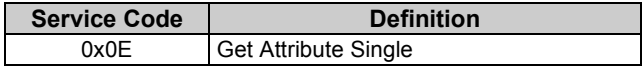

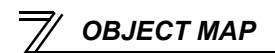

# <span id="page-92-0"></span>7.12 FR-A5ND Compatible Mode

Switching to the FR-A5ND compatible mode enables the DeviceNet communication with the FR-A5ND specification.

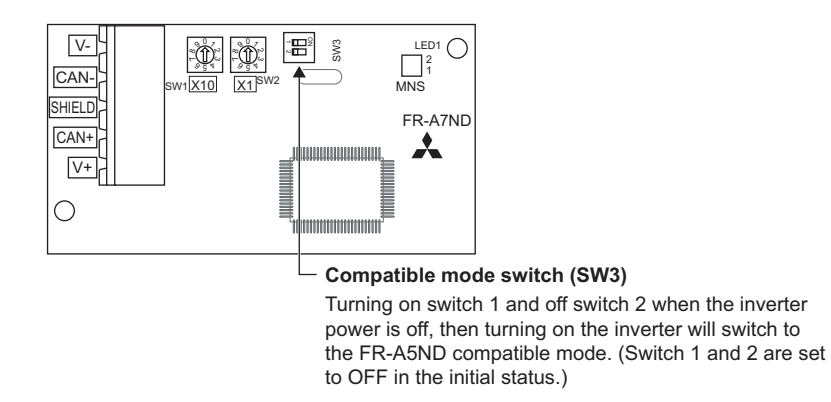

**(1) Switching procedure to the FR-A5ND compatible mode**

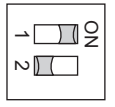

### $=$  CAUTION  $=$

- Set the compatible mode switch (SW3) before switching ON the inverter and do not change the setting while the power is ON. Otherwise you may get an electric shock.
- Do not turn ON the switch 2 of the compatible mode switch (SW3).

### **(2) Specifications of the FR-A5ND compatible mode**

The table below shows the differences between the FR-A5ND compatible mode and the normal mode. Refer to the FR-A5ND manuals for details of each function of compatible mode.

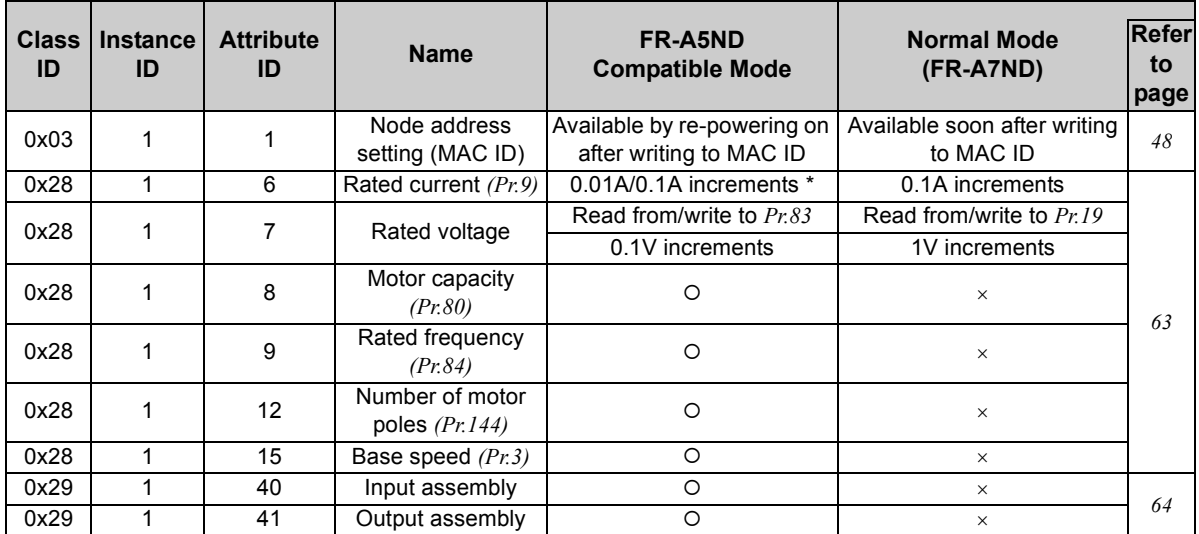

 $(O: Available, \times: Not available)$ 

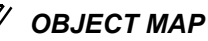

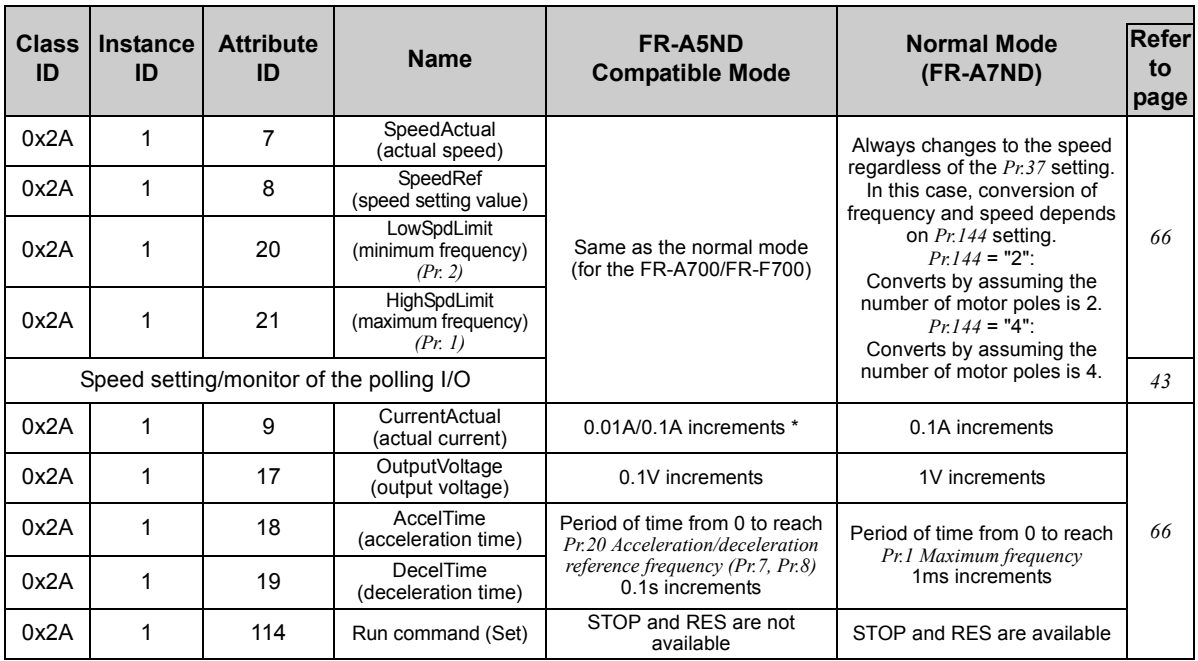

(O: Available, x: Not available)

\* Differ according to capacities. (55K or lower/75K or higher)

# 8

# <span id="page-95-0"></span>TROUBLESHOOTING

If a fault occurs and the inverter fails to operate properly, locate the cause of the fault and take proper corrective action by referring to the troubleshooting below. If the corresponding information is not found in the table, the inverter has problem, or the component parts are damaged, contact your sales representative.

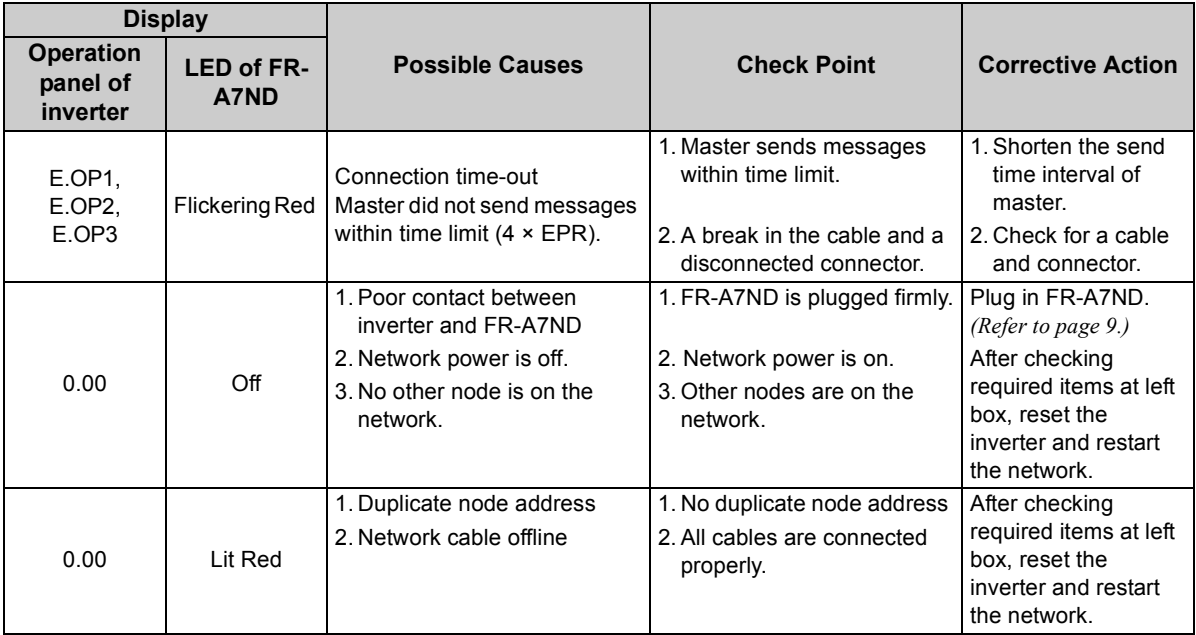

*89*

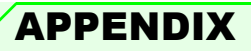

# EDS File

EDS file can be downloaded from the web site.

Download the EDS file that supports the mode to be used (nomal mode / FR-A5ND compatible mode). (Refer to *page [86](#page-92-0)* for the mode switchover.)

Mitsubishi Electric FA Sitehttp://www.MitsubishiElectric.co.jp/fa/

The download is free.

Contact your sales representative for details.

### **REMARKS**

The EDS file has been constructed to ODVA standards on condition that a configuration software is used. Consult your DeviceNet configuration software instruction manual for the proper installation of the EDS file.

*APPENDIX*

# DeviceNet Error Code List

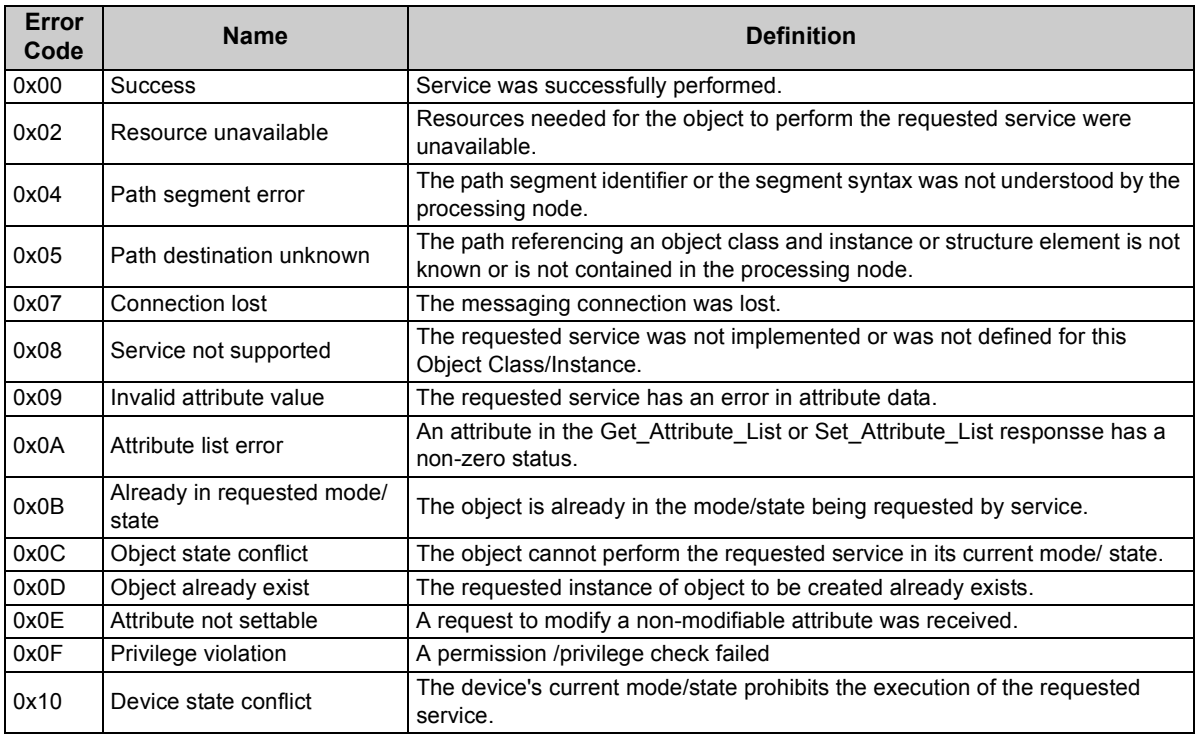

*APPENDIX*

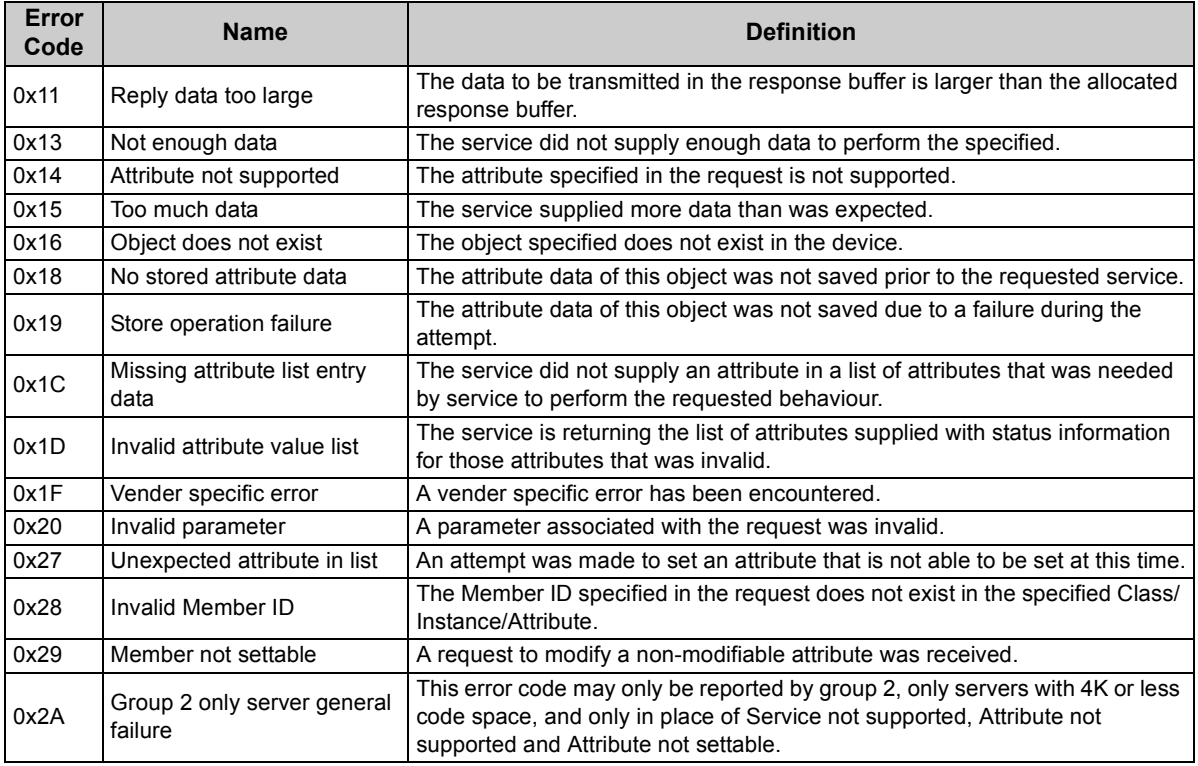

# MEMO

### **REVISIONS**

<span id="page-100-1"></span>\*The manual number is given on the bottom left of the back cover.

<span id="page-100-0"></span>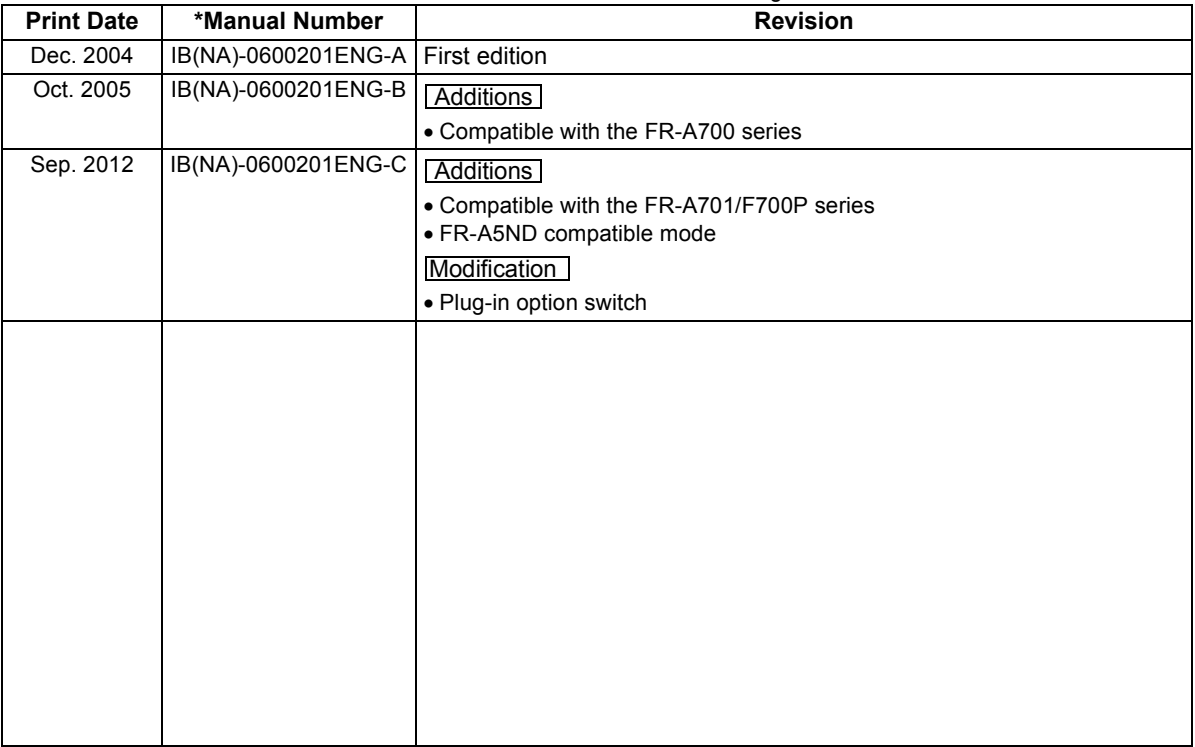

### INVERTER

# **A MITSUBISHI ELECTRIC CORPORATION**

HEAD OFFICE: TOKYO BUILDING 2-7-3, MARUNOUCHI, CHIYODA-KU, TOKYO 100-8310, JAPAN

[IB\(NA\)-0600201ENG-C](#page-100-1)(1209) MEE Printed in Japan Specifications subject to change without notice.